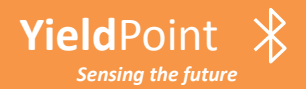

**Yield**Point  $\frac{1}{\epsilon}$  **BluP**oint : Bluetooth 5 for GeoTech

# The **Blu**Point Solution

by:

# A YieldPoint Sensing the future

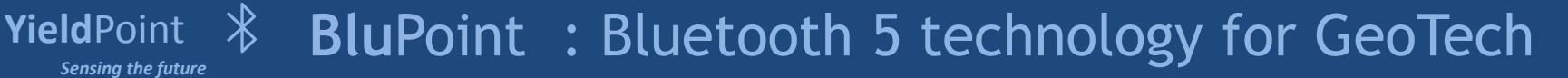

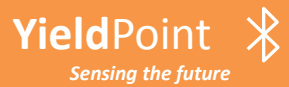

**YieldPoint introduces BluPoint - a user friendly method to network clusters of geotechnical instruments without wires - changes the rules because the physical hardware actually costs less than for a wired solution.** 

### **BluPoint features include:**

- **(i) Extended range: Reliable up to 100m**
- **(ii) Android phone/tablet access**
- **(iii) Extremely Low Energy**
- **(iv) 4 x the range of BLE4.2**
- **(v) User friendly Blu**Loggers
- **(vi) BluGateways enabling WiFi, LTE-M connectivity**
- **(vii) Cloud data platform and analytics**
- **(viii) Operates in star configuration**
- **(ix) Low cost**

### **Hardware: Designed by prefix Blu\*** *i.e.* **Blu**Link**, Blu**Tilt **Software: Designated by suffix \*Point** *i.e.* View**Point,** Vantage**Point**

*Sensing the future* **Blu**Point : Bluetooth 5 technology for GeoTech

# **Blu**Point : End-to-End Solution

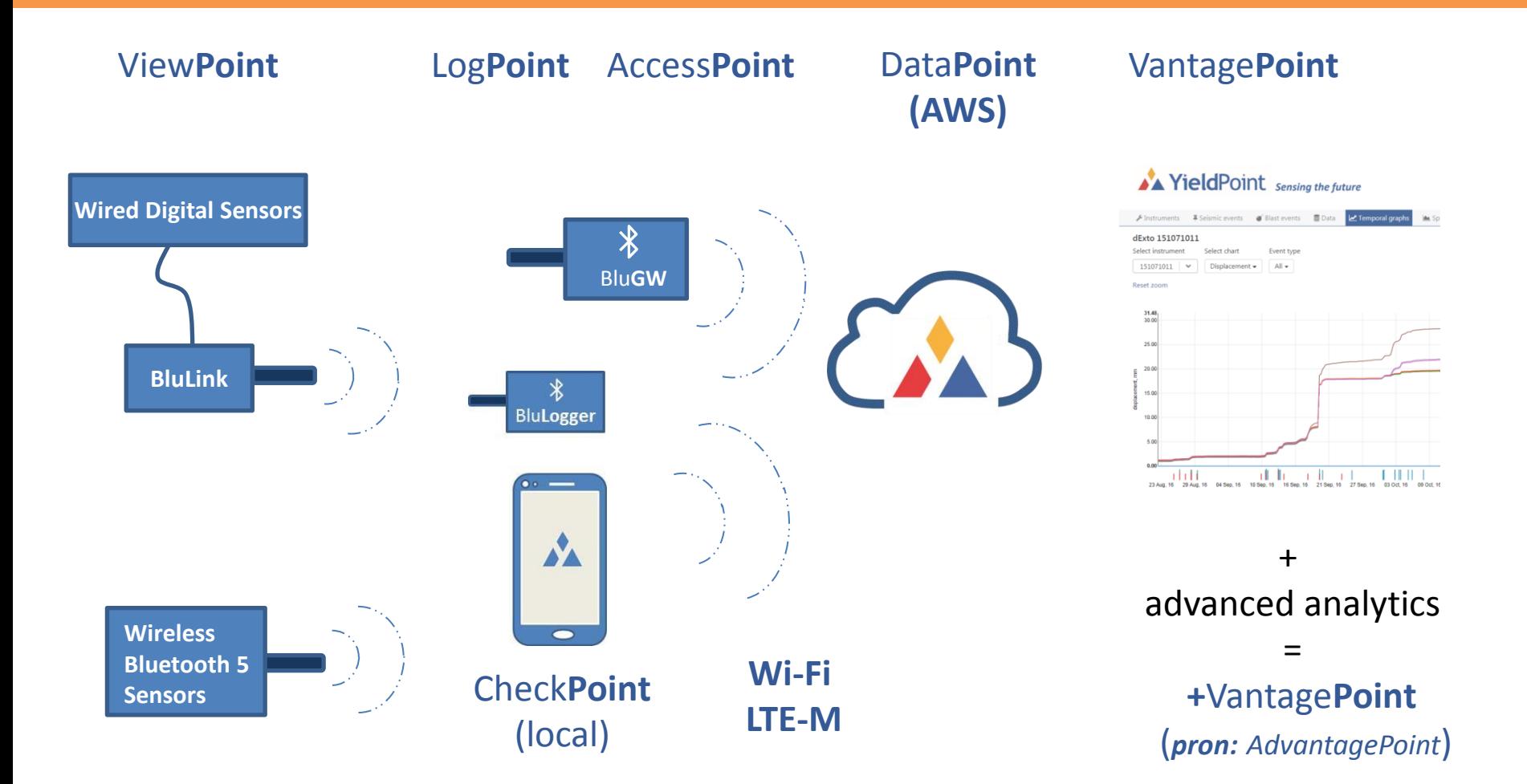

**Yield**Point *Sensing the future*

**Yield**Point

*Sensing the future*

#### $\frac{1}{2}$ **Blu**Point : Bluetooth 5 technology for GeoTech

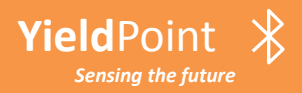

# **Battery Power:**

BluPoint hardware is typically powered with AA batteries that can be either Alkaline or Lithium. For applications below a temperature  $0^{\circ}$ C lithium batteries are recommended.

The energy capacity of AA batteries is:

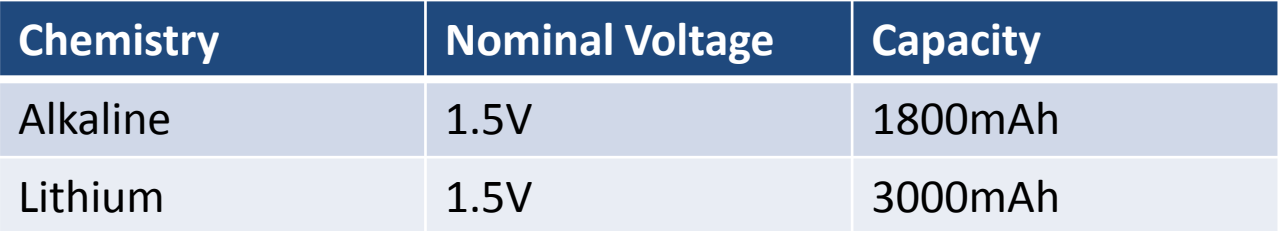

Several factors affect battery-life, the most important being the reading frequency.

Under typical operating conditions (1 reading/hr) alkaline batteries will last 2-3 years in a Blutech instrument, and lithium batteries over 4 years.

#### **Yield**Point *Sensing the future* **Blu**Point : Bluetooth 5 technology for GeoTech

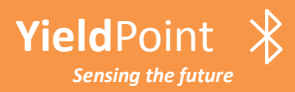

# **Range:**

Bluetooth 5 sacrifices data rate for range. Under ideal conditions the maximum range (125kb/s Coded PHY) is around 250m LoS. In testing we have routinely established reliable connection over 100m LoS.

Factors effecting range are:

- (i) Line of Sight OS: 2.4GHz technology has limited capability to pass through walls and reflect around structures
- (ii) Characteristics and orientation of antenna.
- (iii) Height above ground surface.
- (iv) Vegetation especially when wet.
- (v) Vehicles periodically in LoS.

# **RSSI (Received Signal Strength Indicator):**

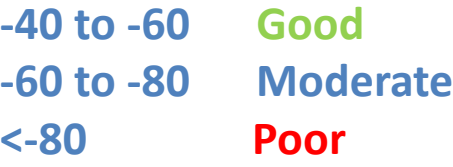

**Yield**Point

*Sensing the future*

Radios can communicate down to an RSSI of -92.

**IMPORTANT: Whatever the orientation of** the device, the antenna should be VERTICAL

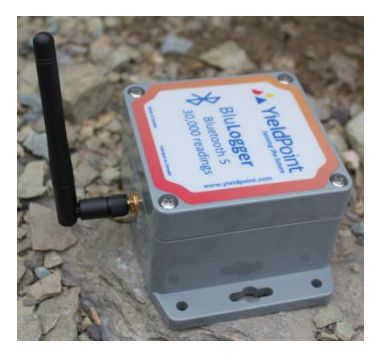

# **Blu**Point : Bluetooth 5 technology for GeoTech

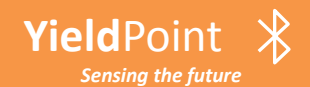

*Sensing the future*

# **Blu**Link : Digital to Bluetooth 5 connectivity

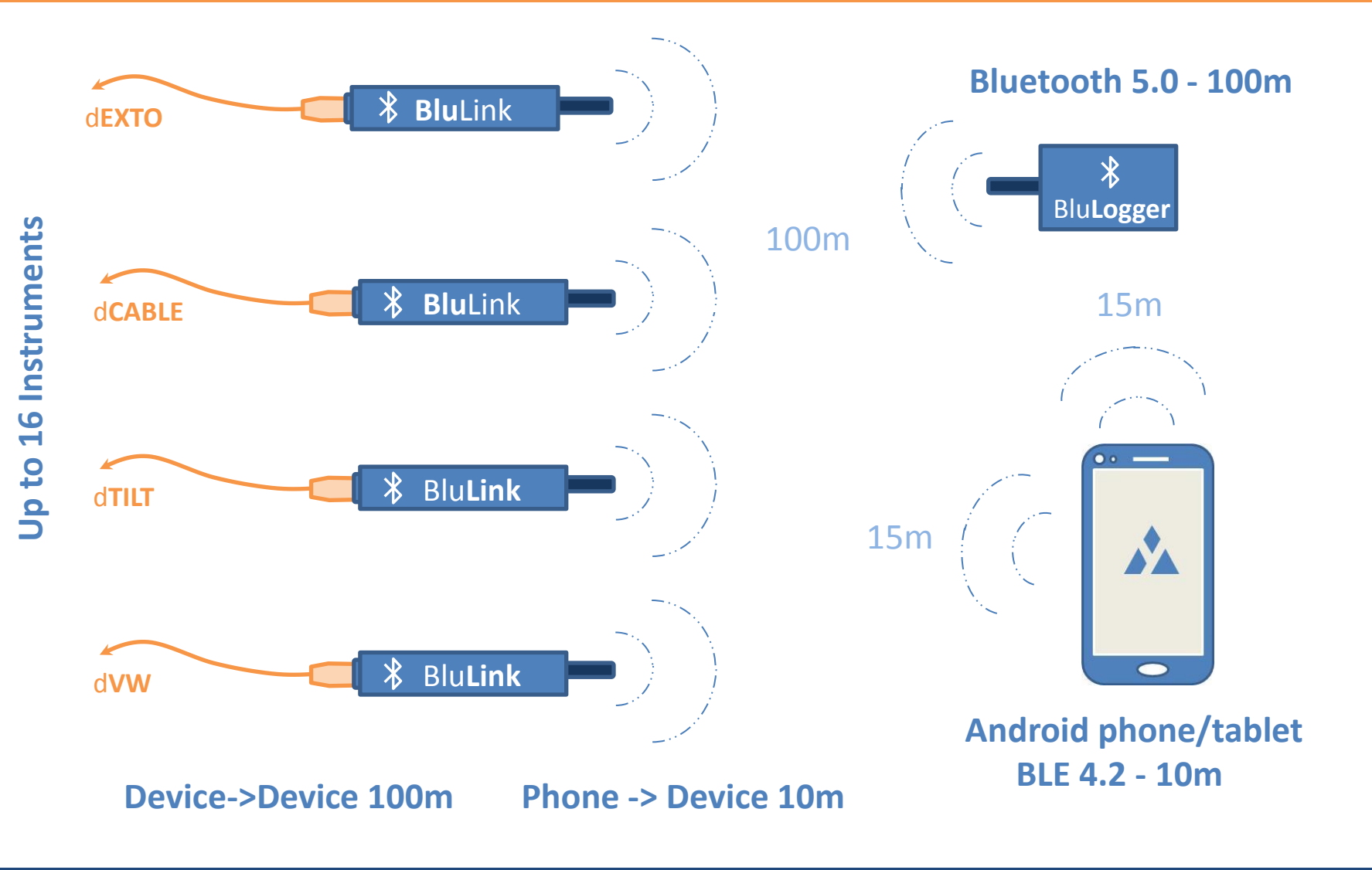

 $\frac{1}{\sqrt{2}}$ **Blu**Point : Bluetooth 5 technology for GeoTech

#### **Yield**Point *Sensing the future* **Blu**Link : Digital to Bluetooth 5 connectivity

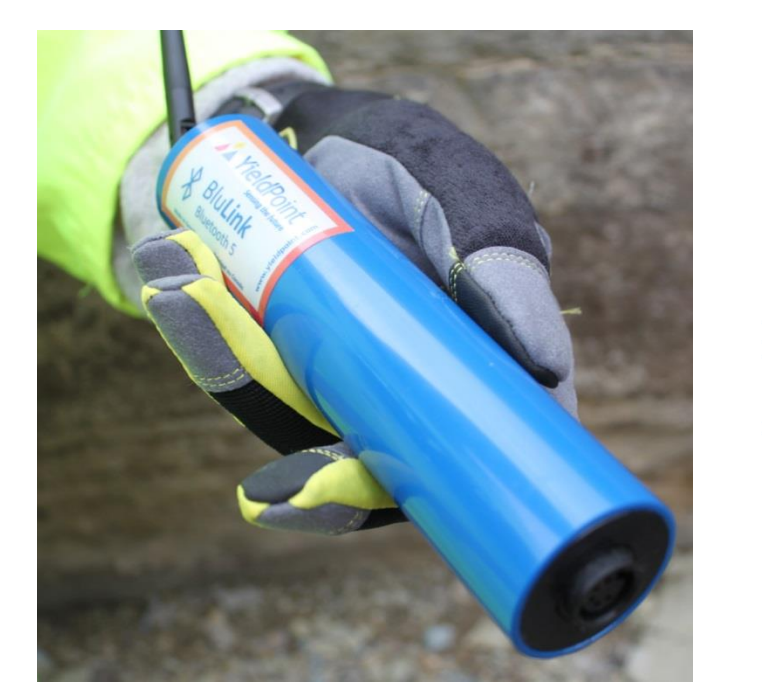

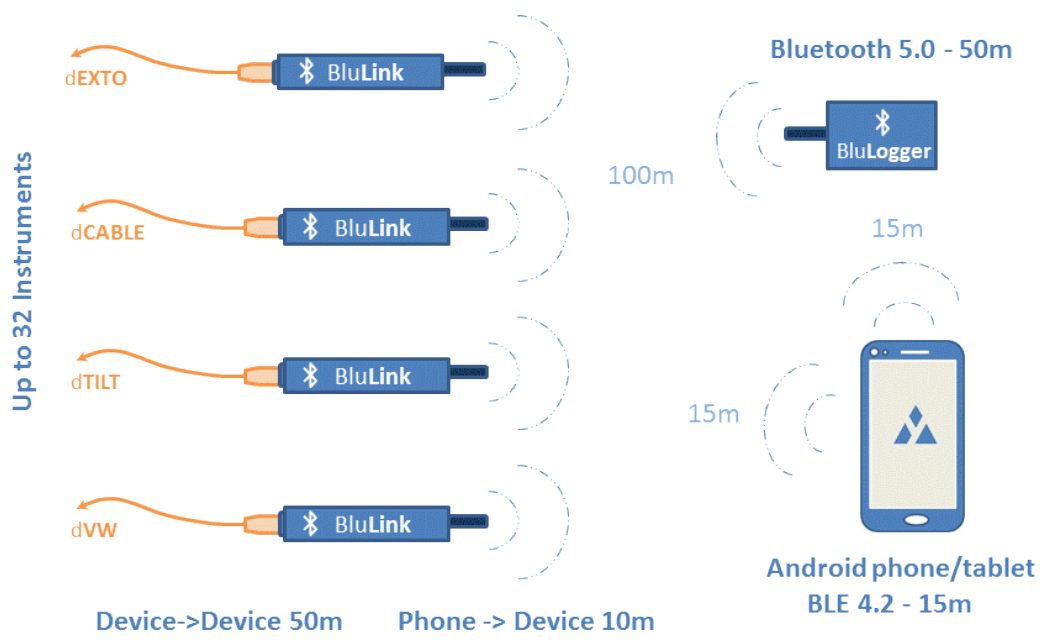

The **BluLink** adds **BluPoint** functionality for any YP digital instrument. It is an economical solution for creating a wireless sensor network. The wireless hardware costs of creating a Bluetooth 5 wireless solution will typically be comparable or less that a wired solution by reducing costs related to (i) leadwire and (ii) multiple wired loggers. **BluLink** runs off internal alkaline batteries which will last longer than two years when set to 1 reading/hour.

#### **Yield**Point *Sensing the future* **Blu**Point : Bluetooth 5 technology for GeoTech

#### **Yield**Point **BluLink : Digital to Bluetooth 5 connectivity**

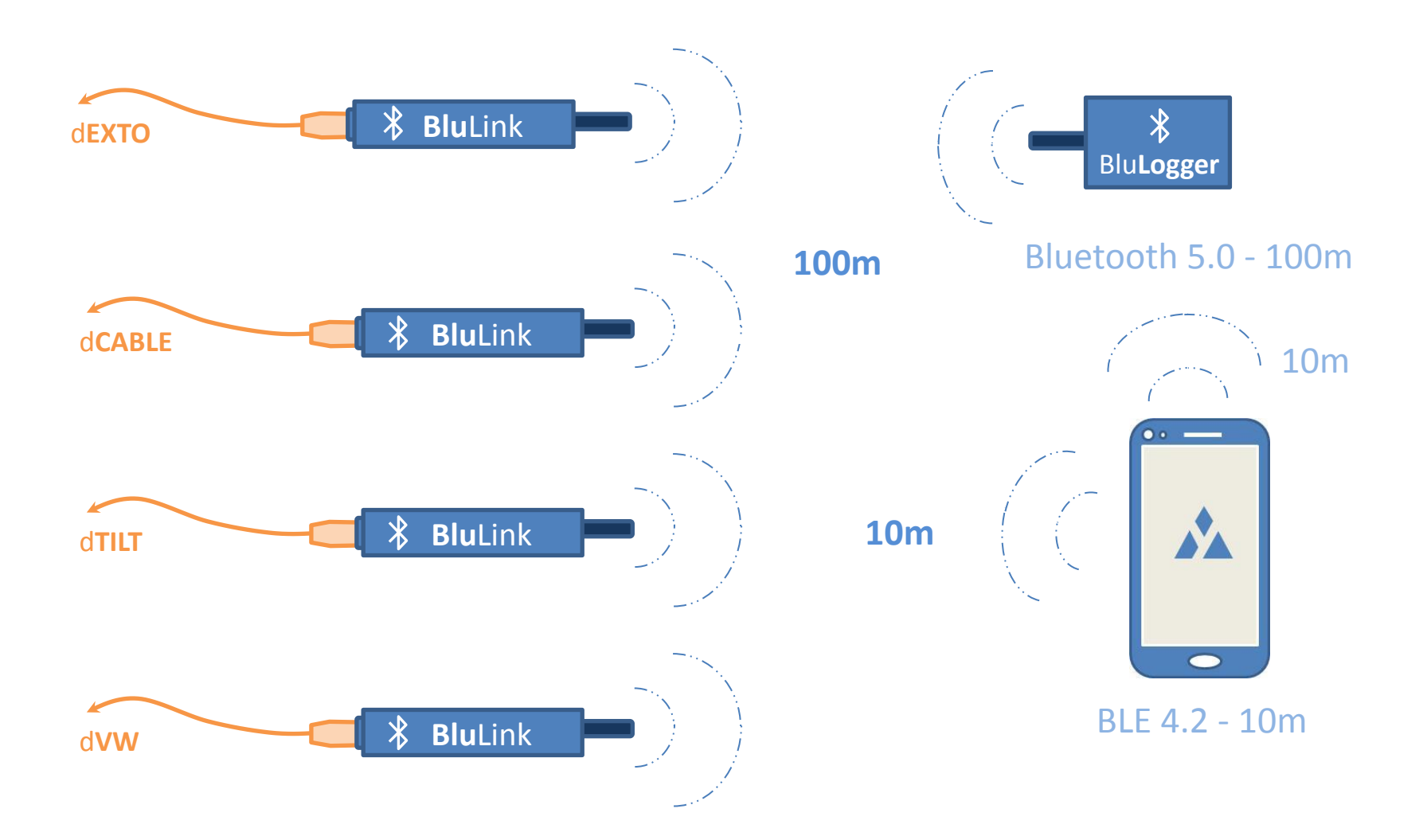

 $\frac{1}{2}$ **Blu**Point : Bluetooth 5 technology for GeoTech**Yield**Point *Sensing the future*

Blu**Tilt**: Triaxial, 360 range, 0.001 Res, PPV Option **Yield**Point **Blu**Tilt: Triaxial, 360 range, 0.001 Res, PPV Option *Sensing the future*

o o

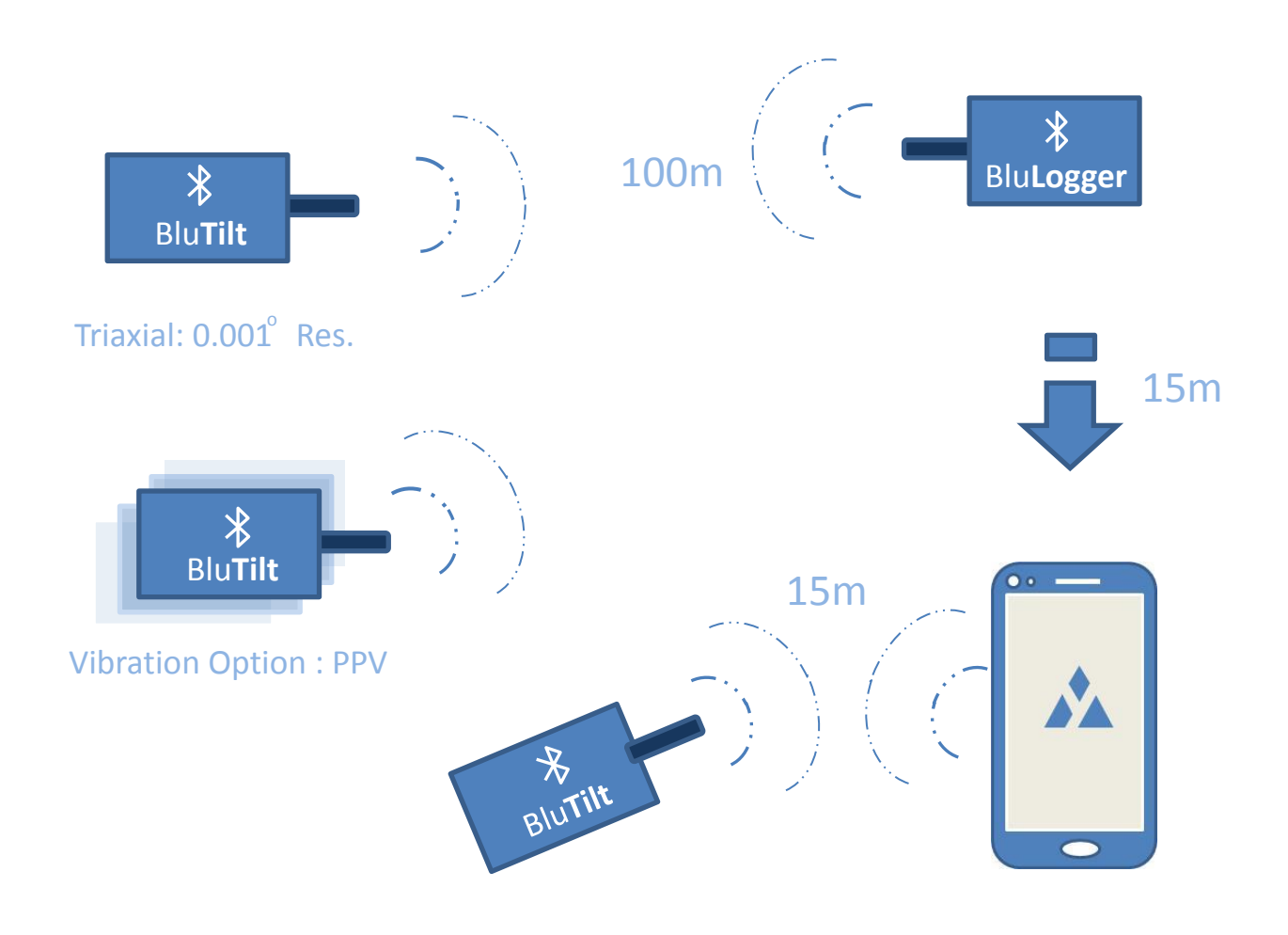

Triaxial: 360° range

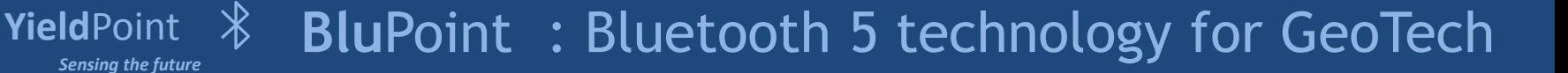

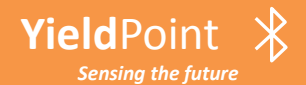

# Blu**Tilt**: Triaxial, 360 range, 0.001 Res, PPV Option **Yield**Point **Blu**Tilt: Triaxial, 360 range, 0.001 Res, PPV Option

o o

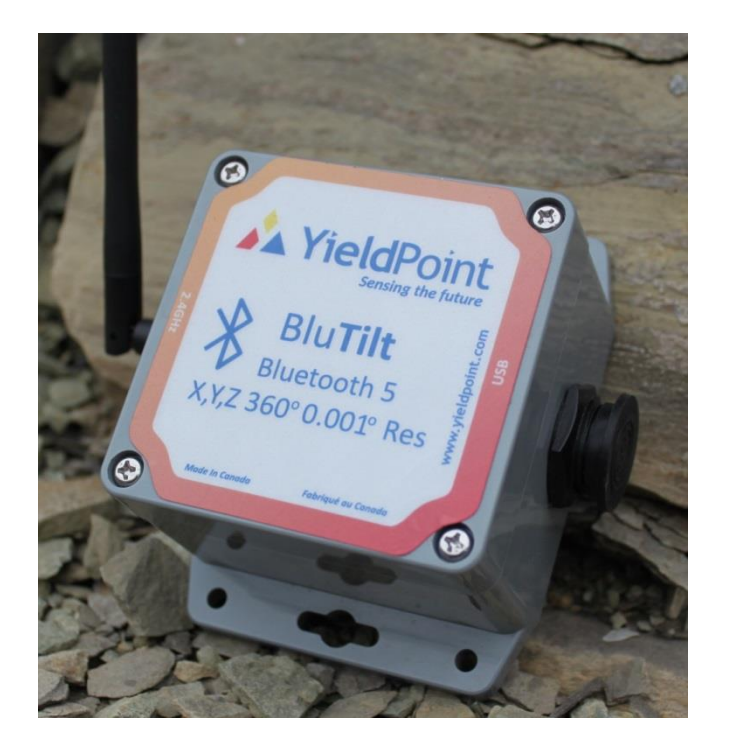

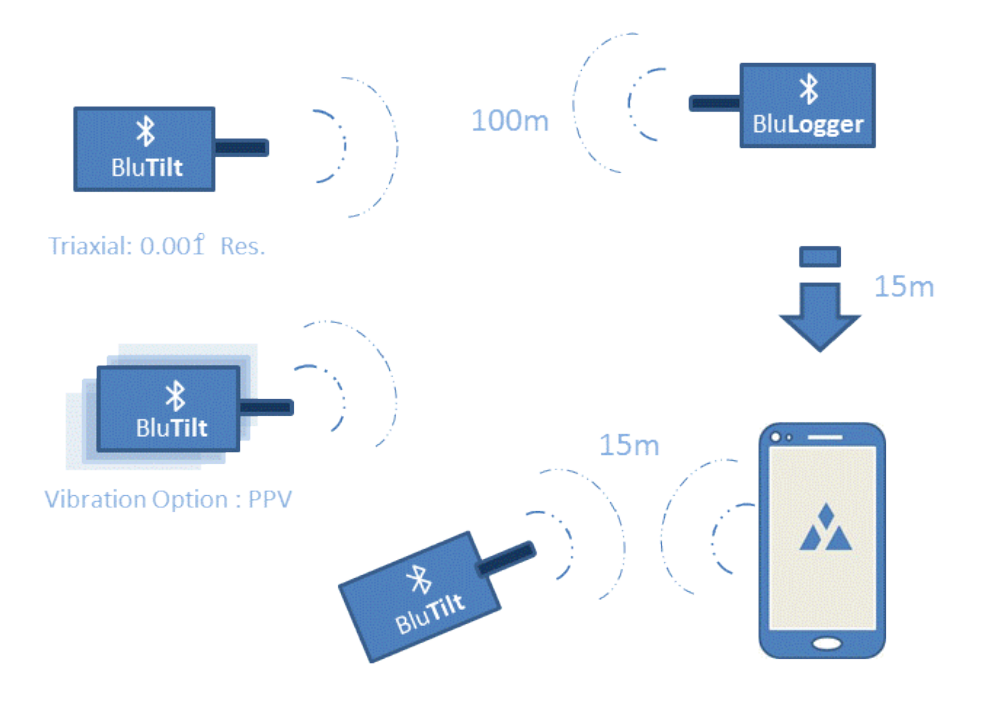

The **BluTilt** is a full 360 arcdeg triaxial wireless tiltmeter for very precise measurement (0.001 arcdeg resolution) of changes in inclination. The instrument uses a very low noise MEMS accelerometer that enables a resolution of 0.001 arcdeg with a stability of +/-0.001 arcdeg.

#### $\frac{1}{\sqrt{2}}$ **Yield**Point **Blu**Point : Bluetooth 5 technology for GeoTech*Sensing the future*

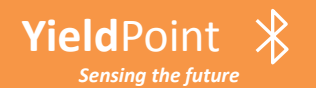

# **Blu**Link : Digital to Bluetooth 5 connectivity

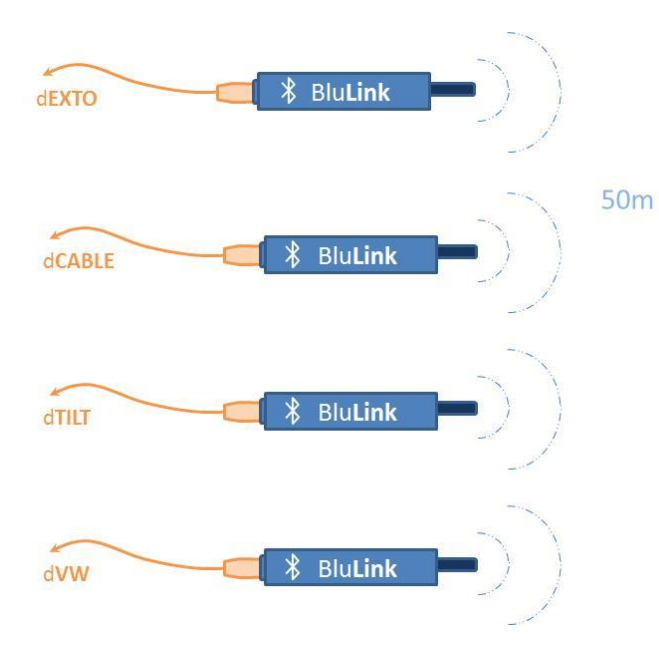

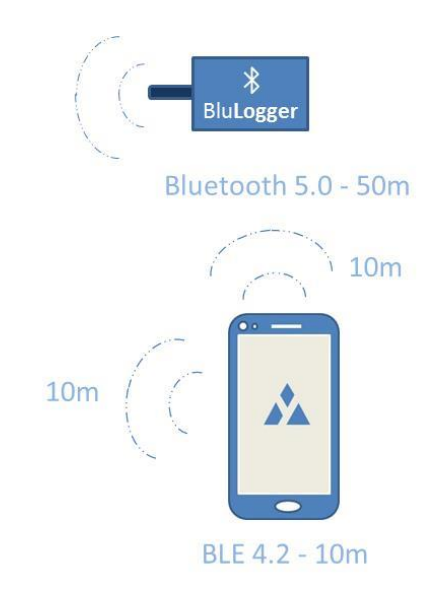

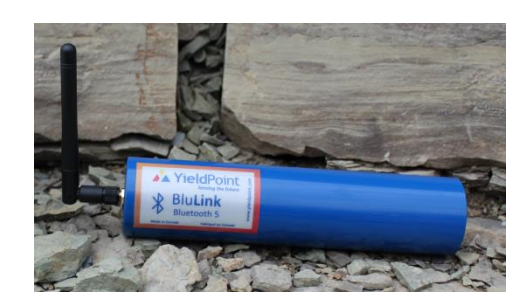

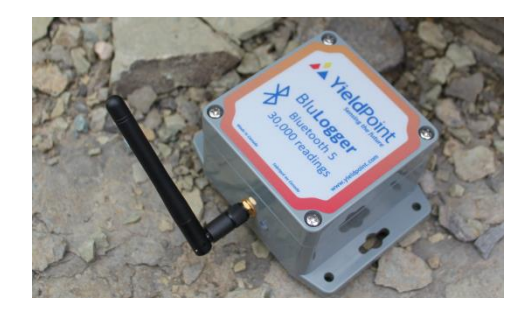

#### $\frac{1}{2}$ **Yield**Point **Blu**Point : Bluetooth 5 technology for GeoTech*Sensing the future*

#### **Yield**Point **BluLink : Digital to Bluetooth 5 connectivity**

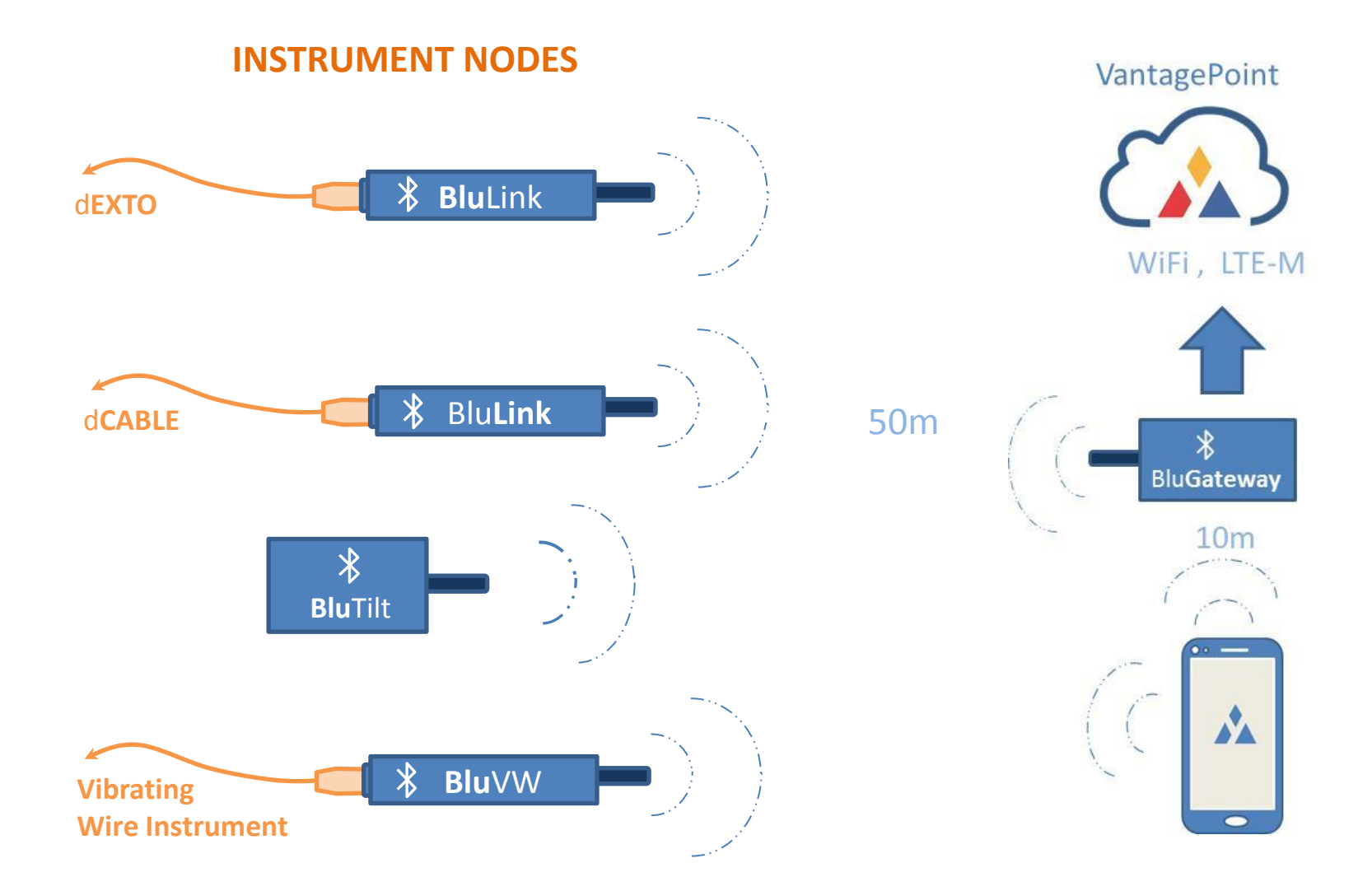

 $\frac{1}{2}$ **Blu**Point : Bluetooth 5 technology for GeoTech**Yield**Point *Sensing the future*

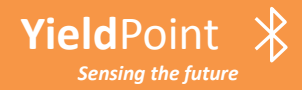

# **Data aggregation options:**

YieldPoint's BluPoint enables data to be accessed from many sources:

- (i) Local personnel can use an Android phone or tablet to take the latest readings.
- (ii) Devices can be enabled to autonomously collect data.
- (iii) BluLoggers can autonomous collect data that can be downloaded by Android devices.
- (i) BluGateways can autonomously collect data and download via a WiFi or LTE-M network.
- (v) BluLoggers can be fitted to vehicles to aggregate readings during drive by.

All the data can be uploaded to a cloud or local server either autonomously when network becomes available or using a single button in the VantagePoint Activity.

#### **Yield**Point *Sensing the future* **Blu**Point : Bluetooth 5 technology for GeoTech

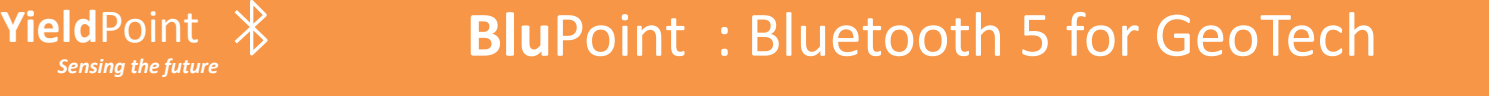

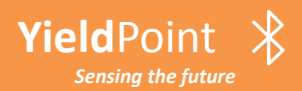

# The **Blu**Point App

by:

# A YieldPoint Sensing the future

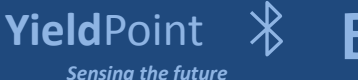

**Blu**Point : Bluetooth 5 technology for GeoTech

# Blu**Point** : End-to-End Solution

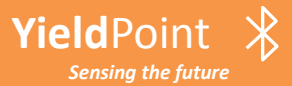

**Yield**Point

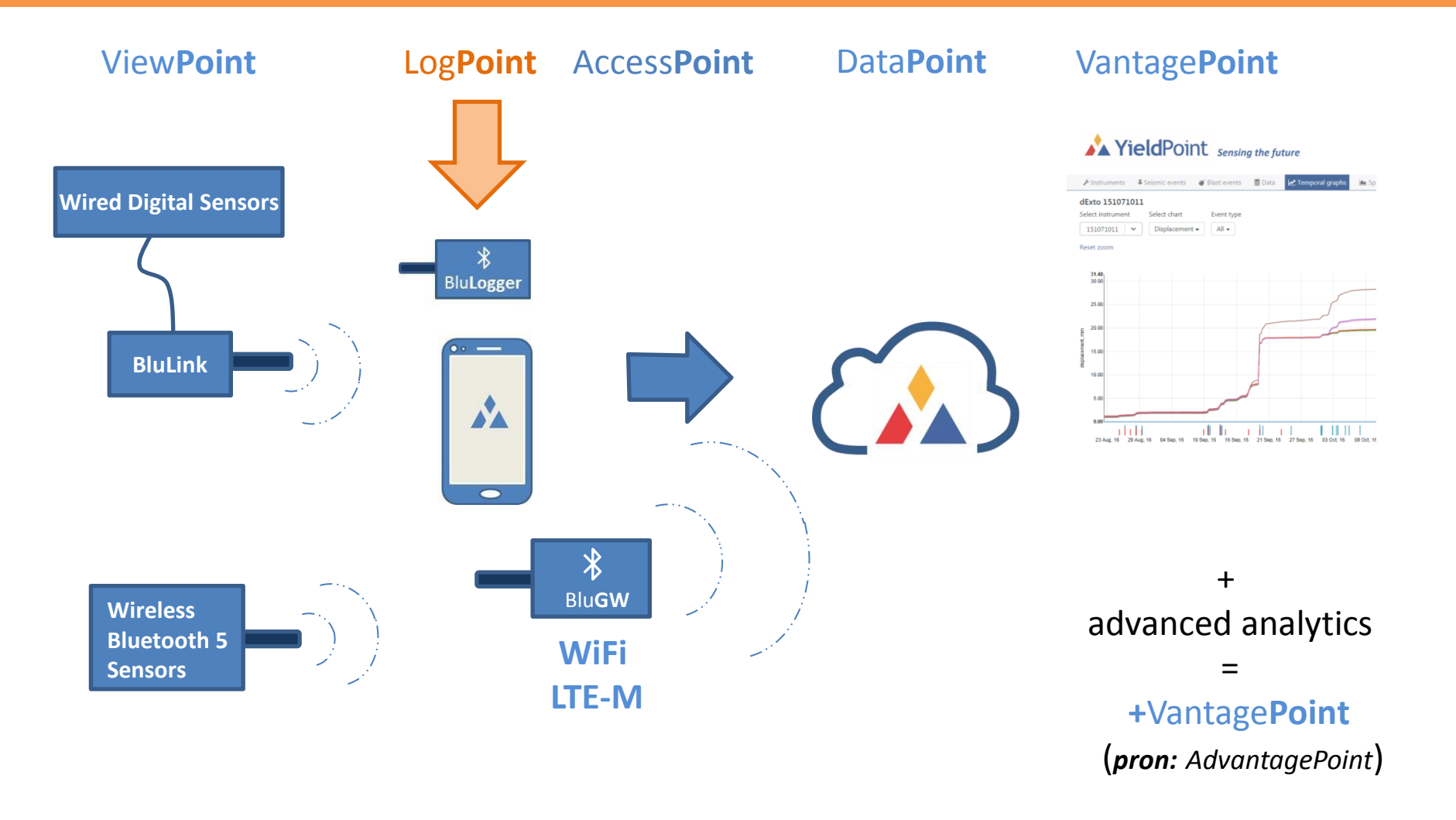

#### $\frac{1}{2}$ **Blu**Point : Bluetooth 5 technology for GeoTech*Sensing the future*

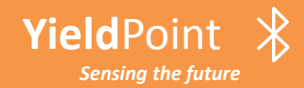

*Sensing the future*

# **Installing the BluPoint App**

**The BluPoint App can be downloaded from the Google Play Store. Search for BluPoint and then install:**

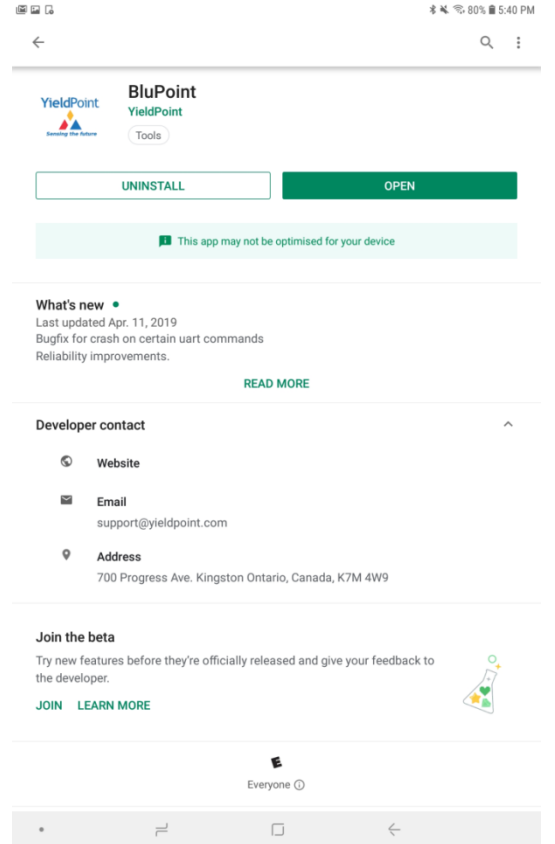

 $\mathcal{X}$ **Blu**Point : Bluetooth 5 technology for GeoTech

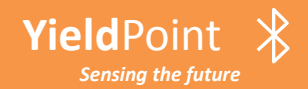

# **The BluPoint App**

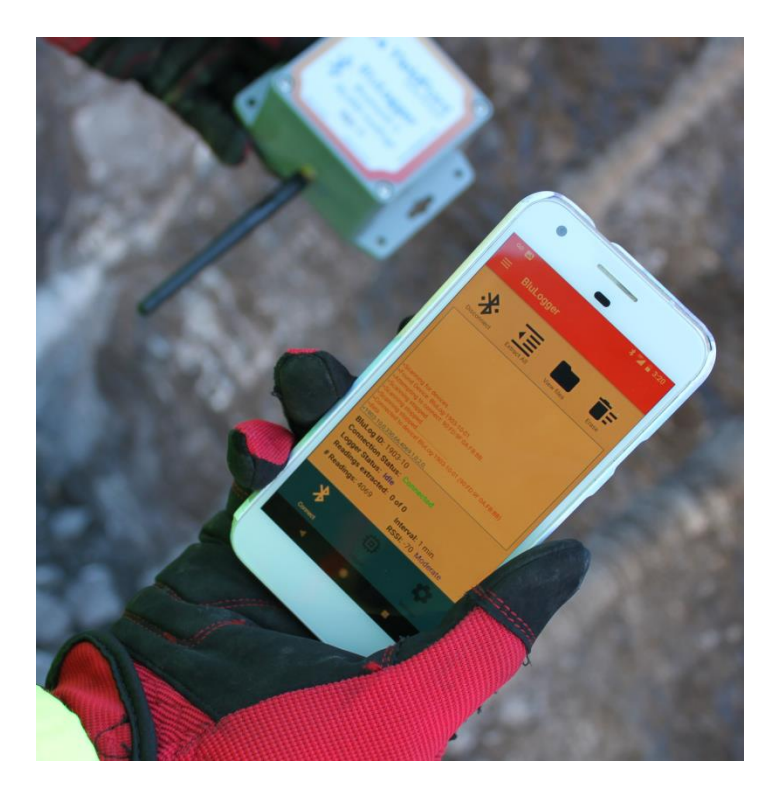

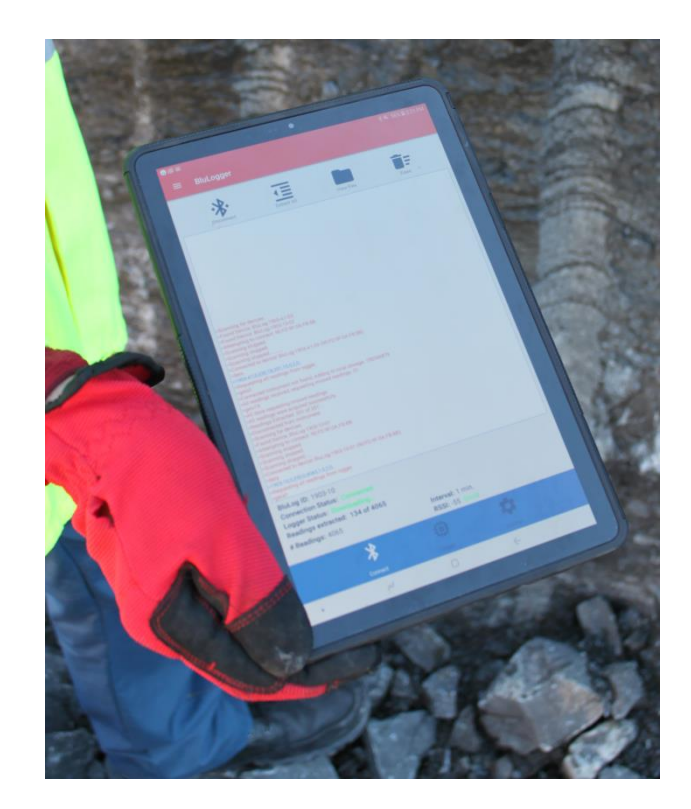

(i) Android Phone (ii) Android tablet

 $\frac{1}{2}$ **BluPoint: Bluetooth 5 technology for GeoTech Yield**Point *Sensing the future*

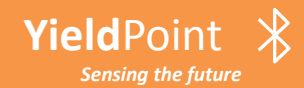

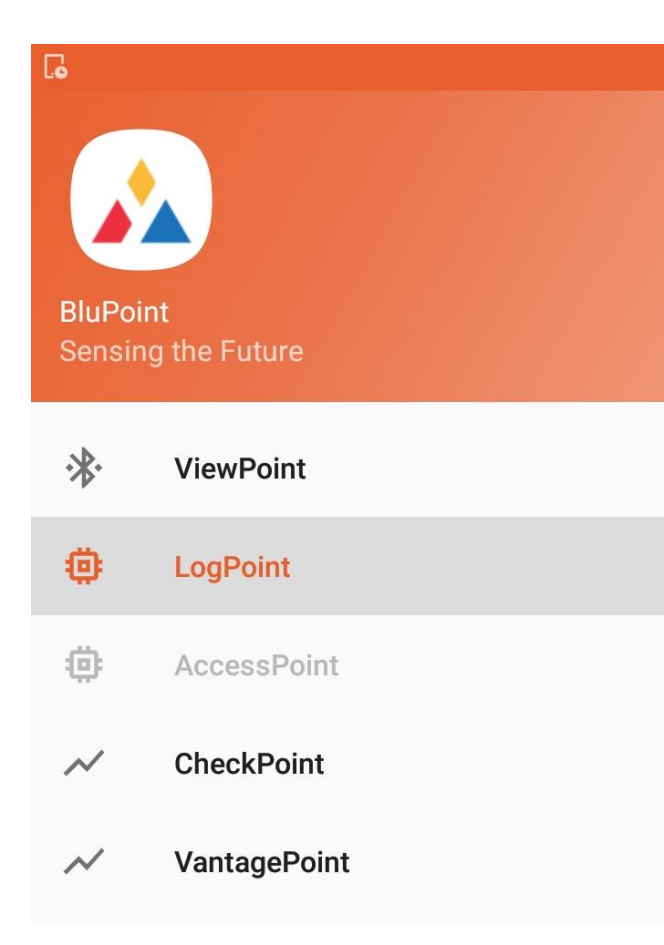

# **The BluPoint App**

**The BluPoint App is the software interface between Android devices and BluPoint hardware. Swiping from the left reveals a number of Activities that comprise the App.**

**ViewPoint: Connect to an instrument (10m range) to view/save the latest data**

**LogPoint: Connect to a BluLogger. Extract data onto Andoid device. Scan the instruments in range(50m) of the BluLogger**

**AccessPoint: Log onto a BluGateway. Download stored data.**

**CheckPoint: Android App to display data when offline**

**VantagePoint: A Geotechnical Data Platform (GDP) for visualization and analysis of data** 

**Step 1: Swipe from the left to activate the BluPoint Activities.** 

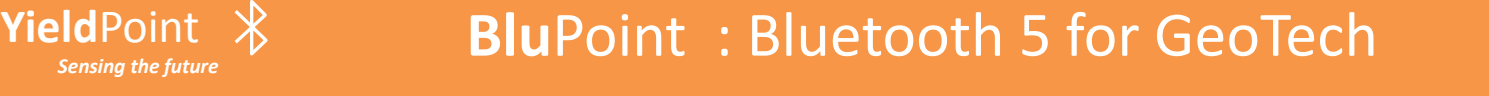

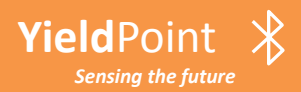

# Activity 1: View**Point**

# A YieldPoint Sensing the future

*ViewPoint is an Android manual readout activity. It allows a user to connect to an individual instrument and take/store readings using a smart phone or tablet.* 

#### **Yield**Point *Sensing the future* **Blu**Point : Bluetooth 5 technology for GeoTech

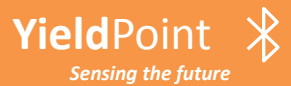

Tap Scan to discover instruments. All instruments in range will be displayed. This may take up to 20s to complete. If you are scanning from a Bluetooth 4.2 device the range is around 15m

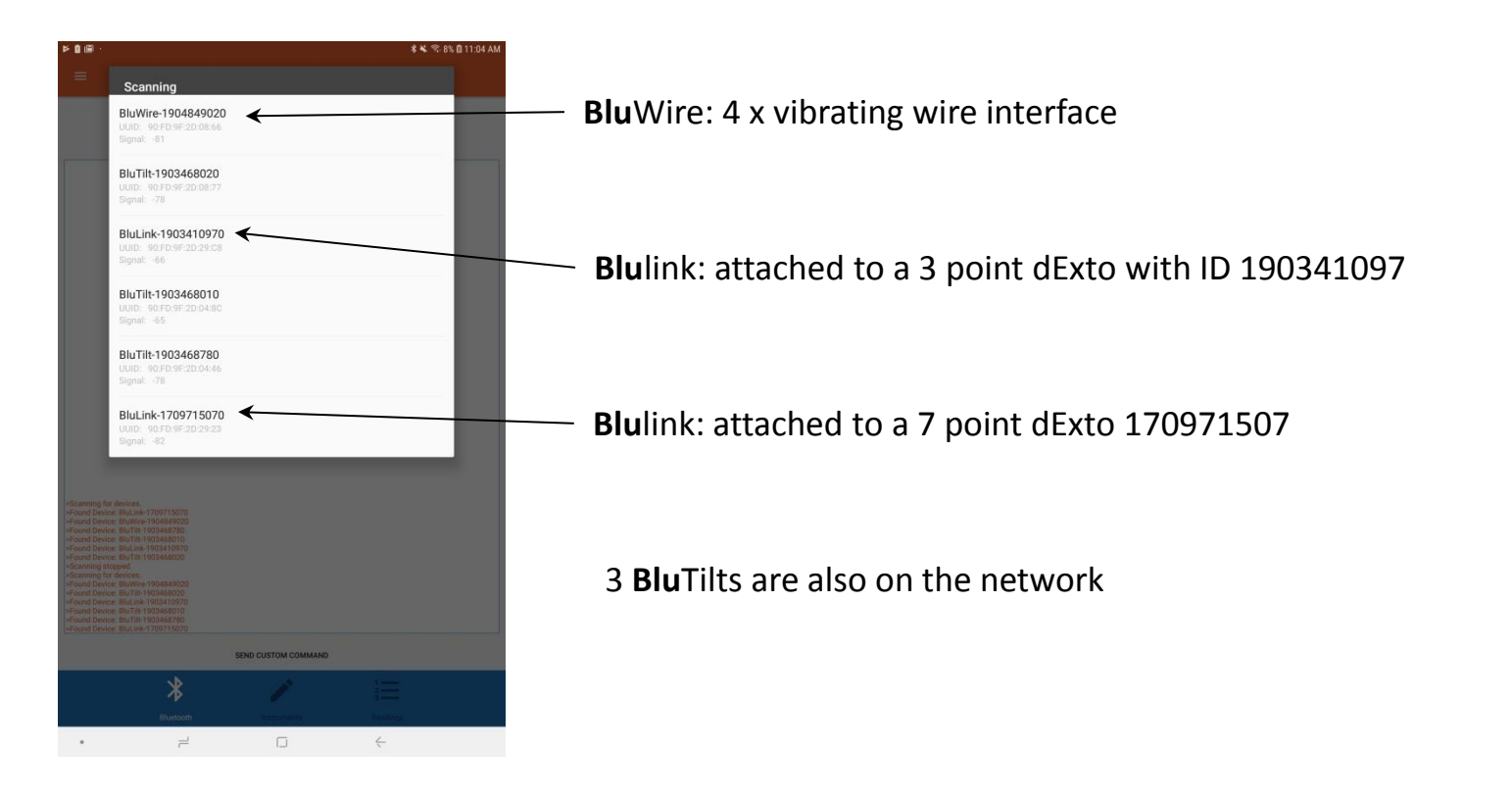

#### $\bigast$ **Blu**Point : Bluetooth 5 technology for GeoTech*Sensing the future*

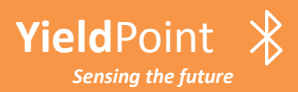

*Sensing the future*

# **PIELD POINT**  $\mathcal{L}$  **POINT Read a BluTilt**

Tapping on BluLink 190346801 connects and a command is issued to stream readings.

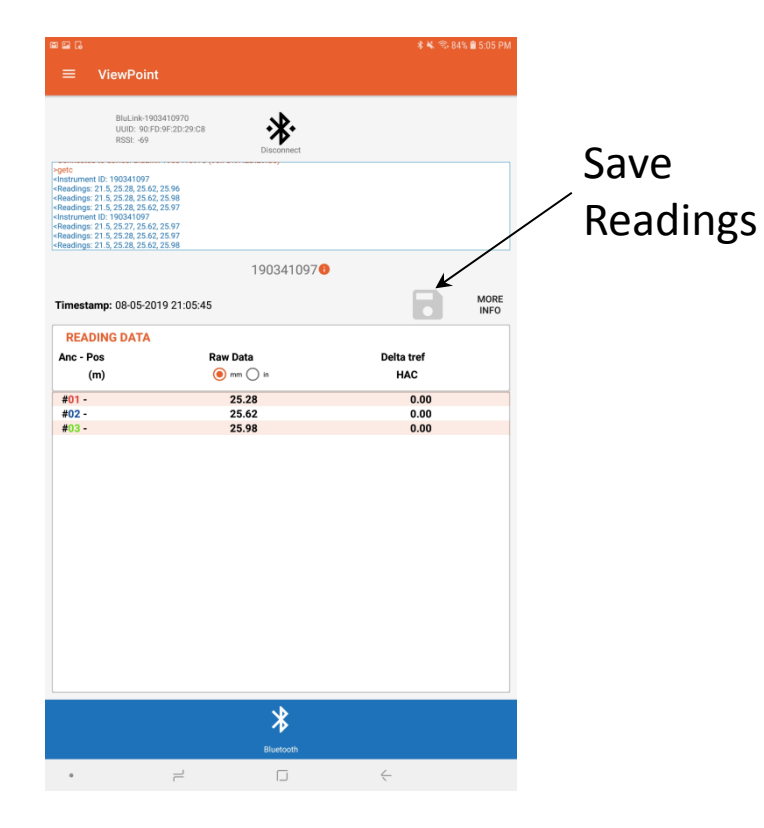

#### $\geq$  qetc

<lnstrument ID: 190341097 <Readings: 21.5, 25.28, 25.62, 25.96 <Readings: 21.5, 25.28, 25.62, 25.98 <Readings: 21.5, 25.28, 25.62, 25.97 <lnstrument ID: 190341097 <Readings: 21.5, 25.27, 25.62, 25.97 <Readings: 21.5, 25.28, 25.62, 25.97 <Readings: 21.5, 25.28, 25.62, 25.98

Temp: 21.5C, X-axis: 25.28mm Y-axis: 25.62mm Z-axis: 25.98mm

#### $\frac{1}{\sqrt{2}}$ **Blu**Point : Bluetooth 5 technology for GeoTech

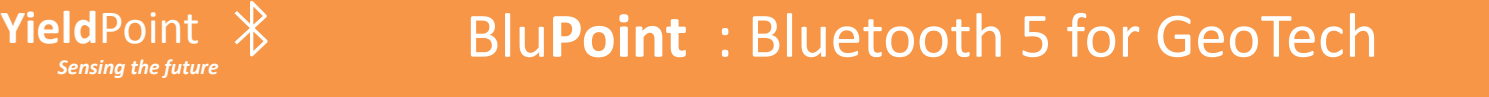

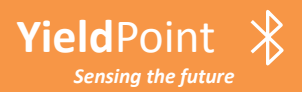

# Activity 2: Log**Point** by: A YieldPoint Sensing the future

*LogPoint is an Android Activity to manage configure, monitor and download/uplink data for BluLoggers.* 

#### **Yield**Point  $\mathcal{R}$ **Blu**Point : Bluetooth 5 technology for GeoTech*Sensing the future*

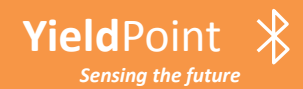

# A Typical Log**Point** Session

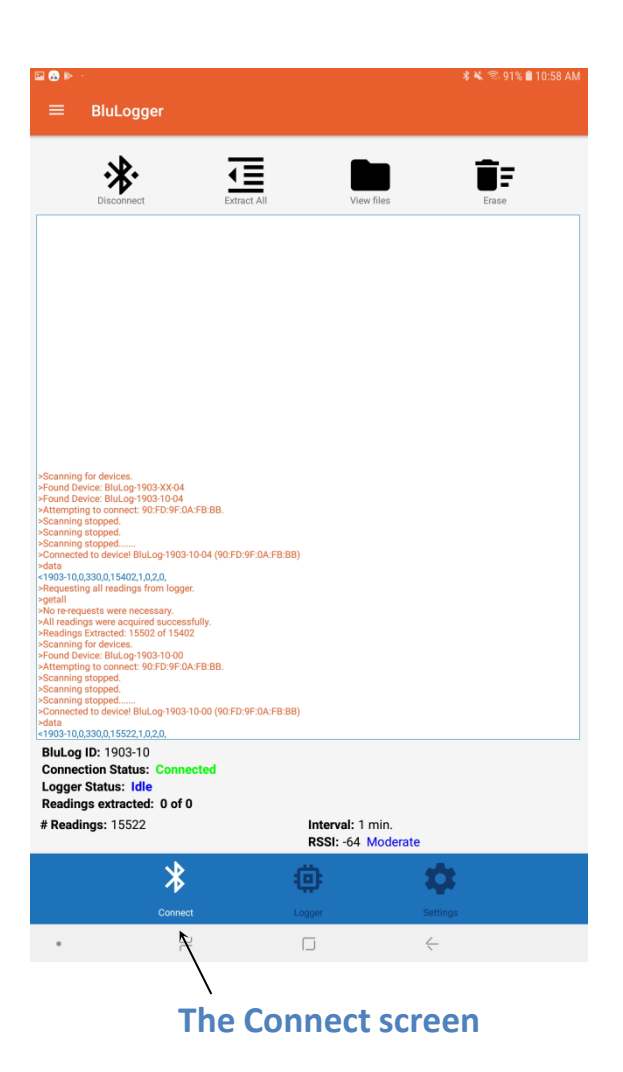

**Yield**Point

*Sensing the future*

# **Follow the top Menu bar:**

**Step 1: Connect**

**Step 2: Extract All**

**Step 3: View files**

**Step 4: Erase**

**Then the dataset can be checked in either the CheckPoint or VantagePoint activities**

#### $\frac{1}{\sqrt{2}}$ **Blu**Point : Bluetooth 5 technology for GeoTech

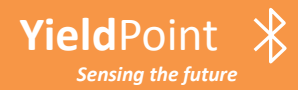

**Tap the Scan button: A list of devices will appear with their IDs and RSSI values**

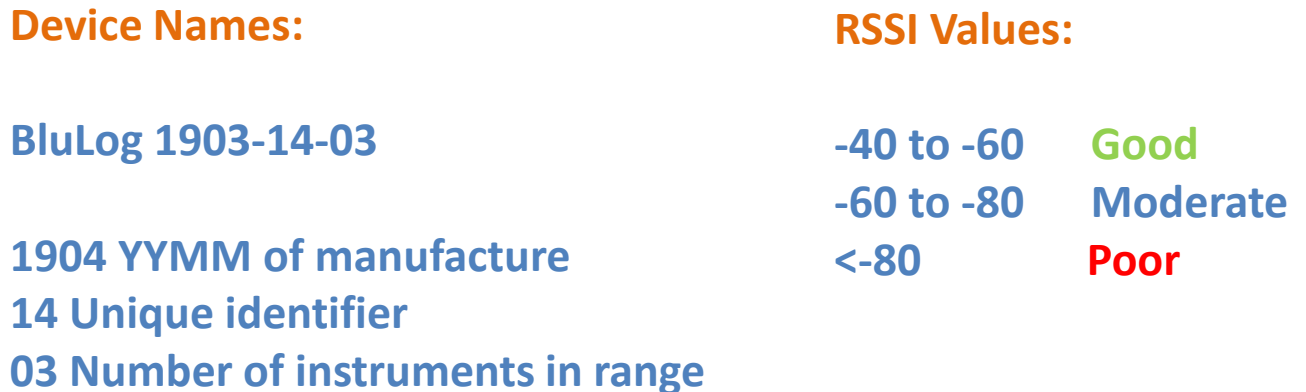

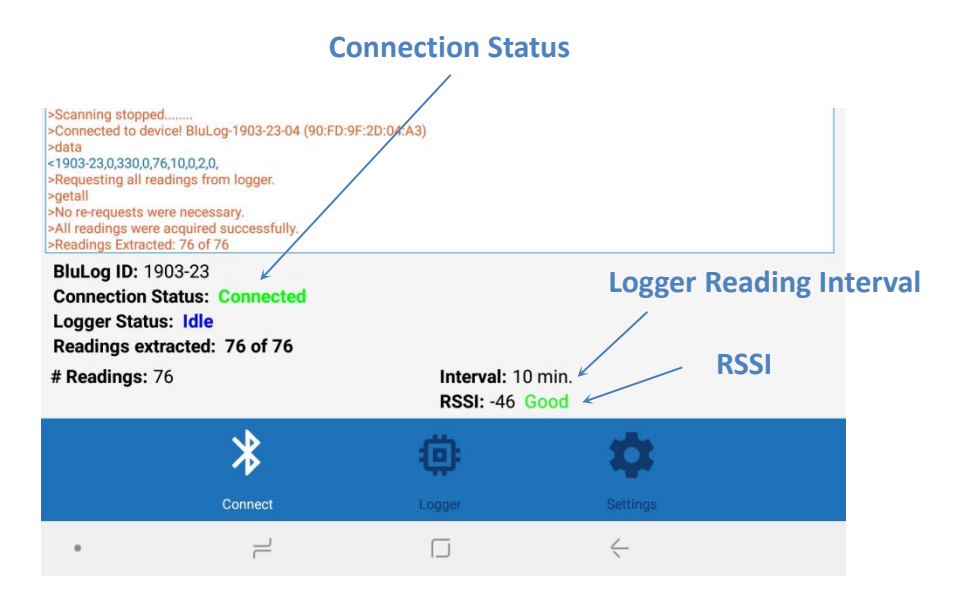

**Step 1: Swipe from the left to activate the BluPoint Menu. Select BluLogger**

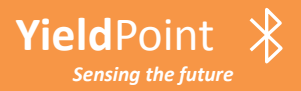

## Log**Point** : Step 2 Extract All

### **Tap the Extract All button:**

### **The LogPoint Activity downloads all readings**

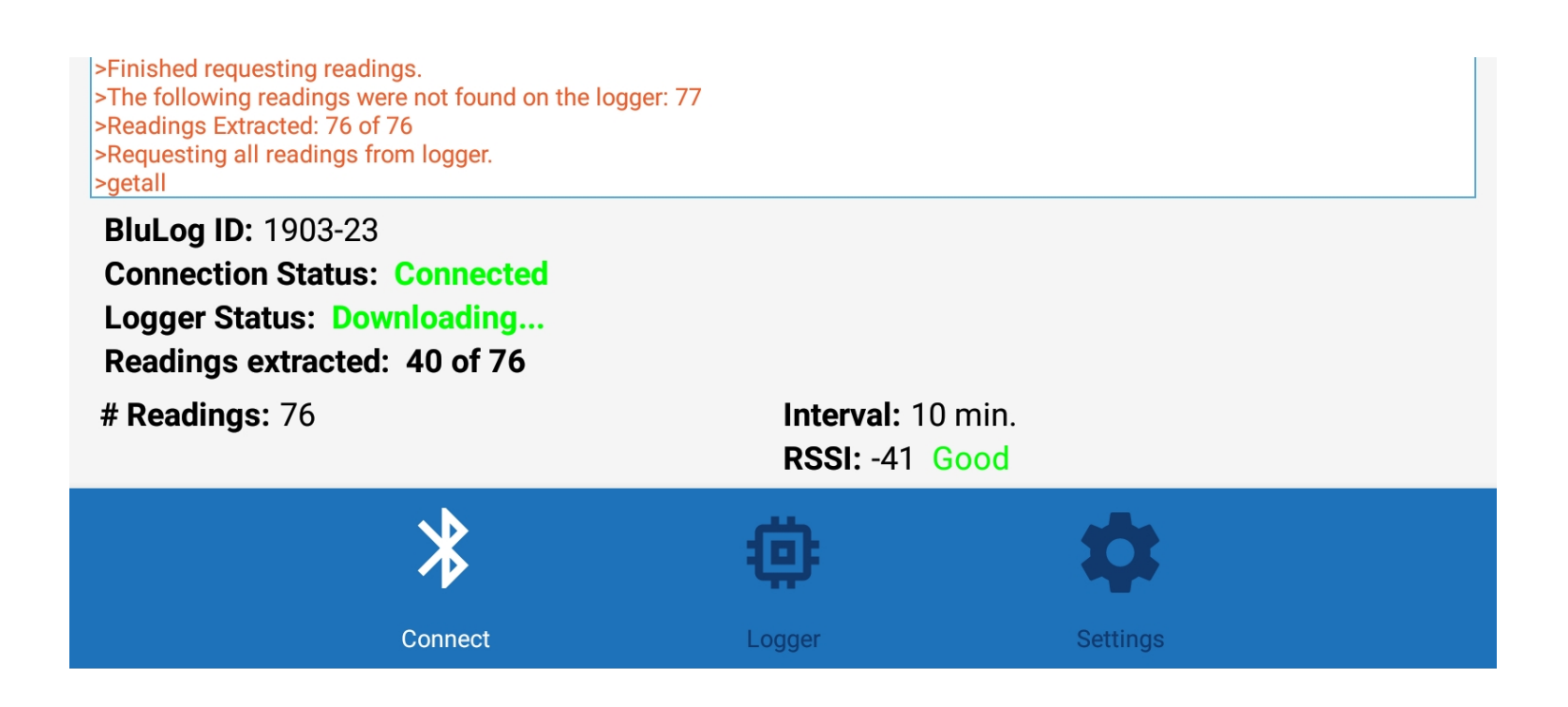

#### $\frac{1}{\sqrt{2}}$ **Yield**Point **Blu**Point : Bluetooth 5 technology for GeoTech*Sensing the future*

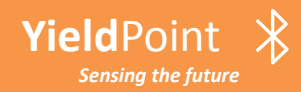

# **Where are my Files?**

**The files extracted from the BluLogger are in the directory:**

**/ Tablet / YieldPoint /** *download\_date / instrument ID .***dlog**

**Important: A folder is created for each download date.**

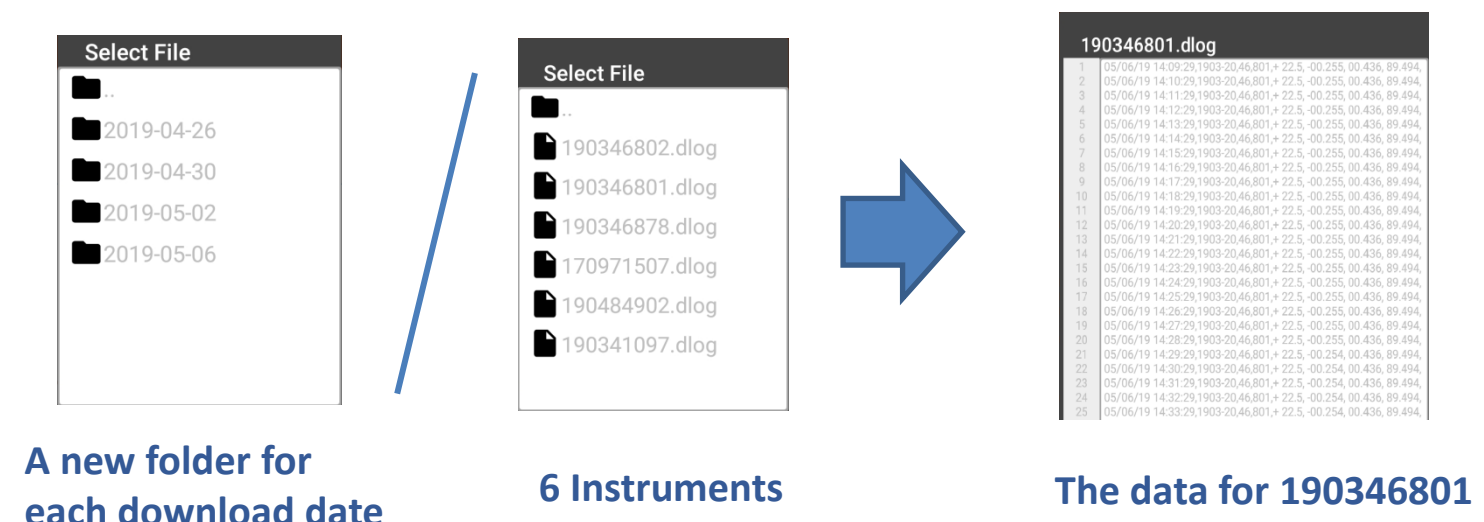

*Sensing the future* **Blu**Point : Bluetooth 5 technology for GeoTech

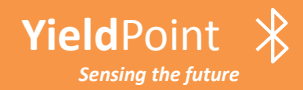

*Sensing the future*

# **Where are my Files?**

### **Plug a USB charging cable into the Android device:**

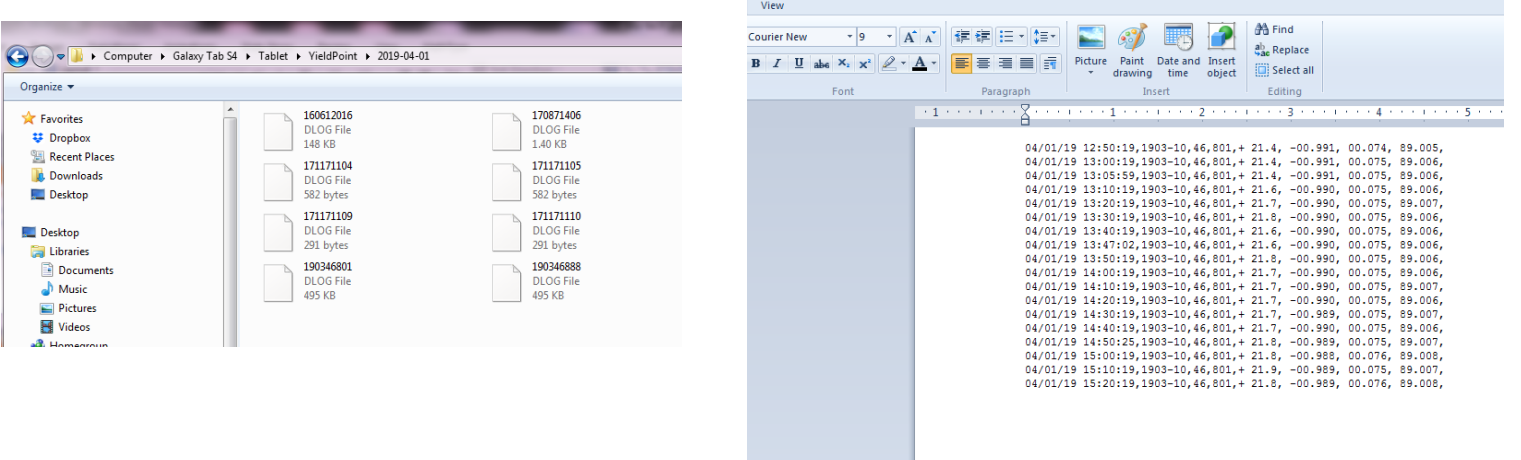

### **A new folder for each download date For import into Excel**

 $\frac{1}{2}$ **Blu**Point : Bluetooth 5 technology for GeoTech

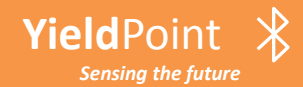

## Log**Point** : The Logger Button

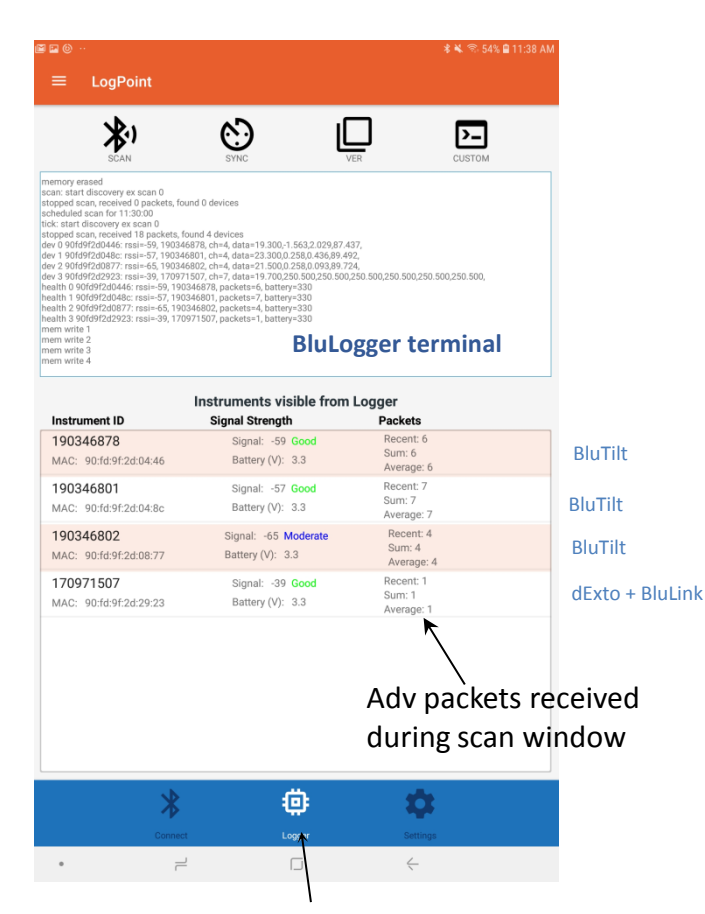

#### **The Logger Button**

**Yield**Point

# **Run commands on the BluLogger:**

- **SCAN: BluLogger will scanan all instruments within a 100m radius of the BluLogger. Important: The BluLogger (BT 5) will detect instruments that the Phone (BLE 4.2) will not.**
- **SYNC: Sync the time/date on the BluLogger with this Android device**
- **VER: Returns the BluLogger Firmware Version**
- **CUSTOM: Send a custom BluLogger Command.**

#### $\frac{1}{\sqrt{2}}$ **Blu**Point : Bluetooth 5 technology for GeoTech*Sensing the future*

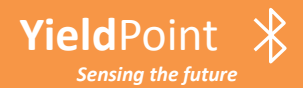

# Log**Point** : USB Connection

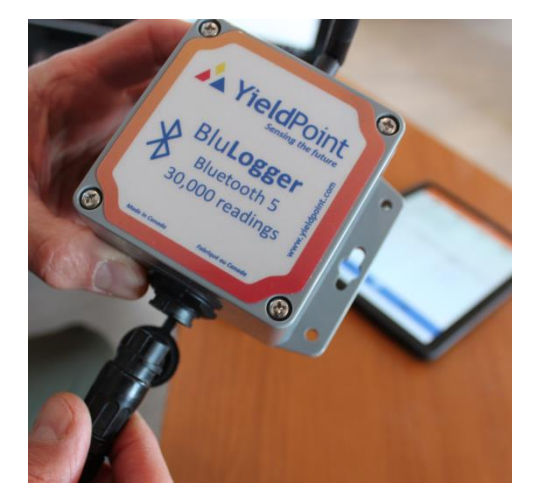

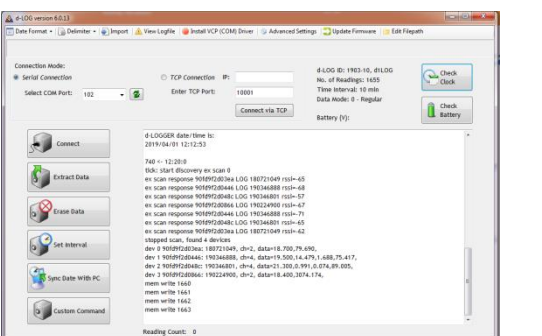

# **Connect a USB Download Cable to the COMS BluLogger:**

**Option 1:**

**Use dLOG software identical to a wired Logger**

**Option 2:**

**Use a terminal emulator such as TeraTerm.** *Baud rate: 9600,N,8,1*

[https://en.wikipedia.org/wiki/Tera\\_Term](https://en.wikipedia.org/wiki/Tera_Term)

*Note: USB download cable purchased separately*

#### $\mathcal{X}$ **Yield**Point **Blu**Point : Bluetooth 5 technology for GeoTech*Sensing the future*

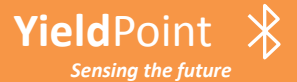

*Sensing the future*

### **Custom commands are entered using a terminal window:**

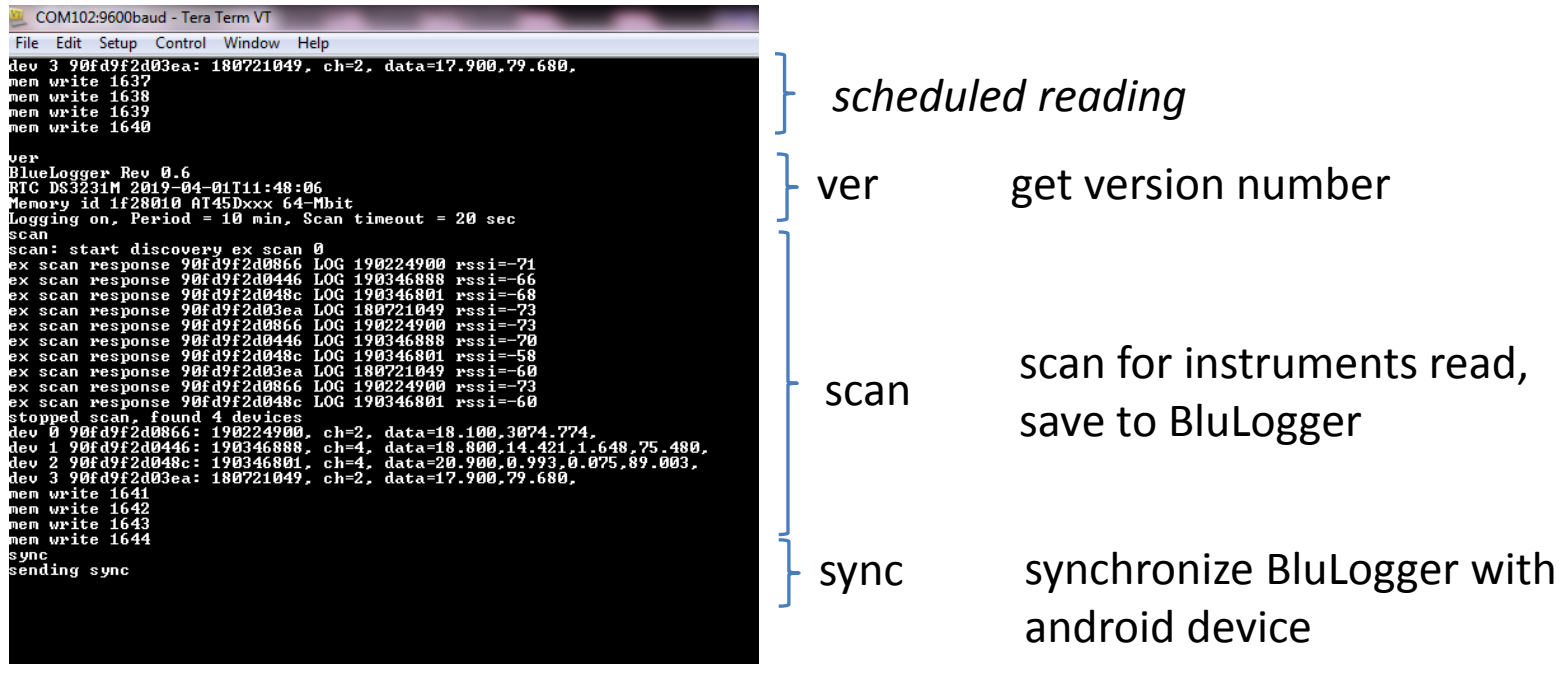

### **These commands can be sent using the custom button in dLOG software**

 $\frac{1}{2}$ **Blu**Point : Bluetooth 5 technology for GeoTech

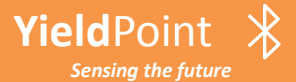

### **Custom commands can be entered using the Custom Button:**

### Commands:

**Yield**Point

*Sensing the future*

- **addr** -> print logger Bluetooth Mac address
- **scan** -> Bluetooth scan
- **stop** -> stop Bluetooth scan
- **last** -> print results of last Bluetooth scan
- **logon** -> start periodic data logging
- **logoff** -> stop periodic data logging
- **readall** -> download all data
- **delay** -> flash blue LED
- **sync** -> send out sync packet
- **reset** -> reset logger memory and set device id: example: "reset 1903-88" will clear memory, write memory structure, and set the logger id

# **Blu**Point : Bluetooth 5 technology for GeoTech

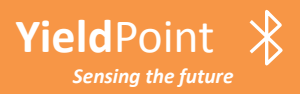

# Log**Point** : The Settings Tab

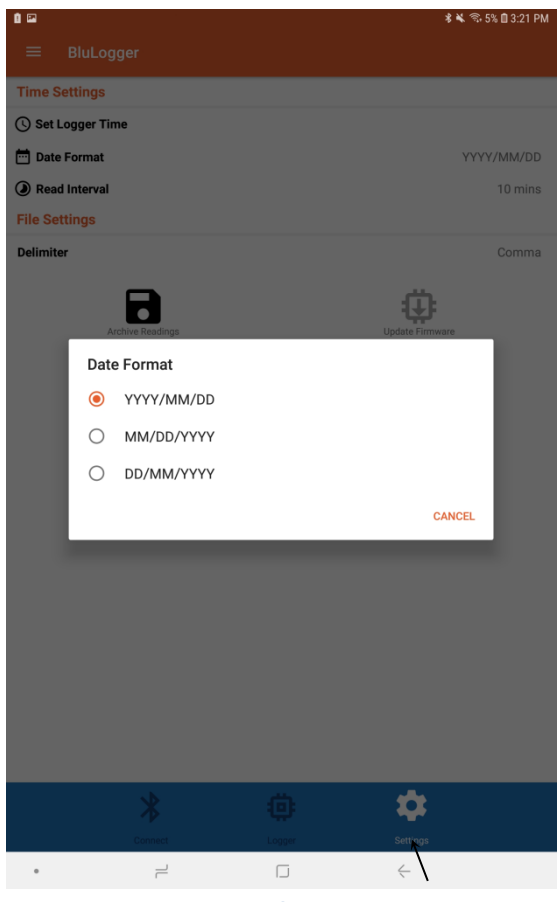

**Yield**Point

**The Settings screen**

# **Date Format Options The BluLogging Interval**

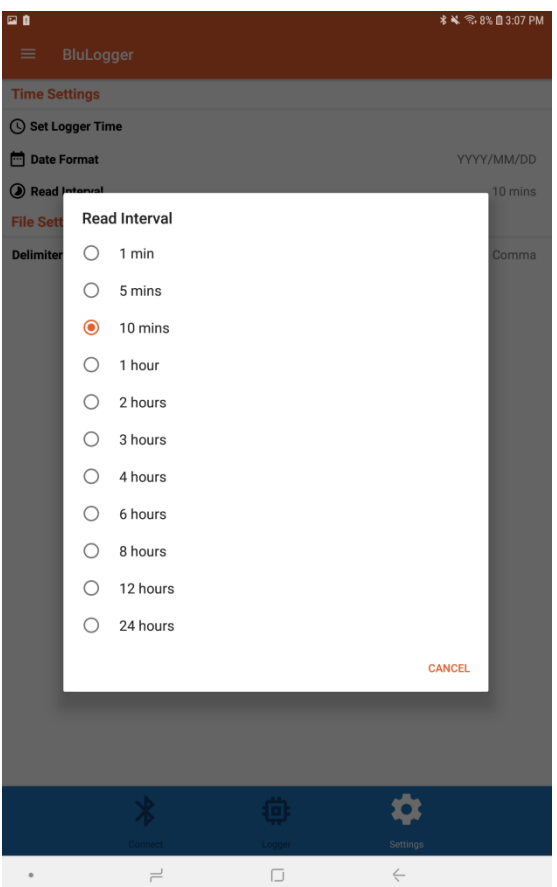

 $\frac{1}{2}$ **Blu**Point : Bluetooth 5 technology for GeoTech*Sensing the future*

NieldPoint  $\frac{1}{\epsilon}$  **BluPoint** : Bluetooth 5 for GeoTech

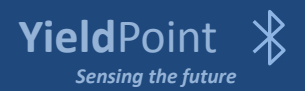

# Activity 3: Access**Point** by: A YieldPoint Sensing the future

A*ccessPoint in a BluPoint Technology that is used to configure BluGateways so that data can be autonomously transmitted over either WiFi or LTE-M networks.* 

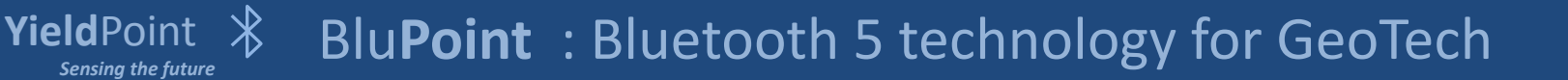

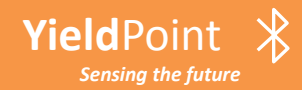

AccessPoint in a BluPoint Technology that is used to configure BluGateways so that data can be autonomously transmitted over either WiFi or LTE-M networks.

BluGateways, are battery powered wireless bridges between a Bluetooth 5 sensor network and an IT backbone (WiFi or LTE).

The first demo products will be available in July 2019

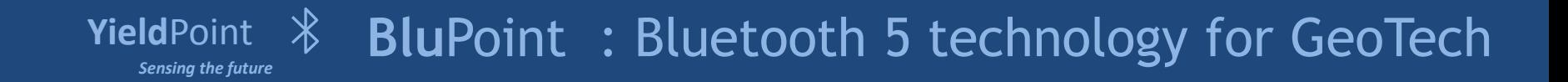

## Access**Point** : Bridge to IT backbone

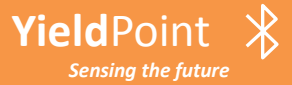

**Yield**Point

*Sensing the future*

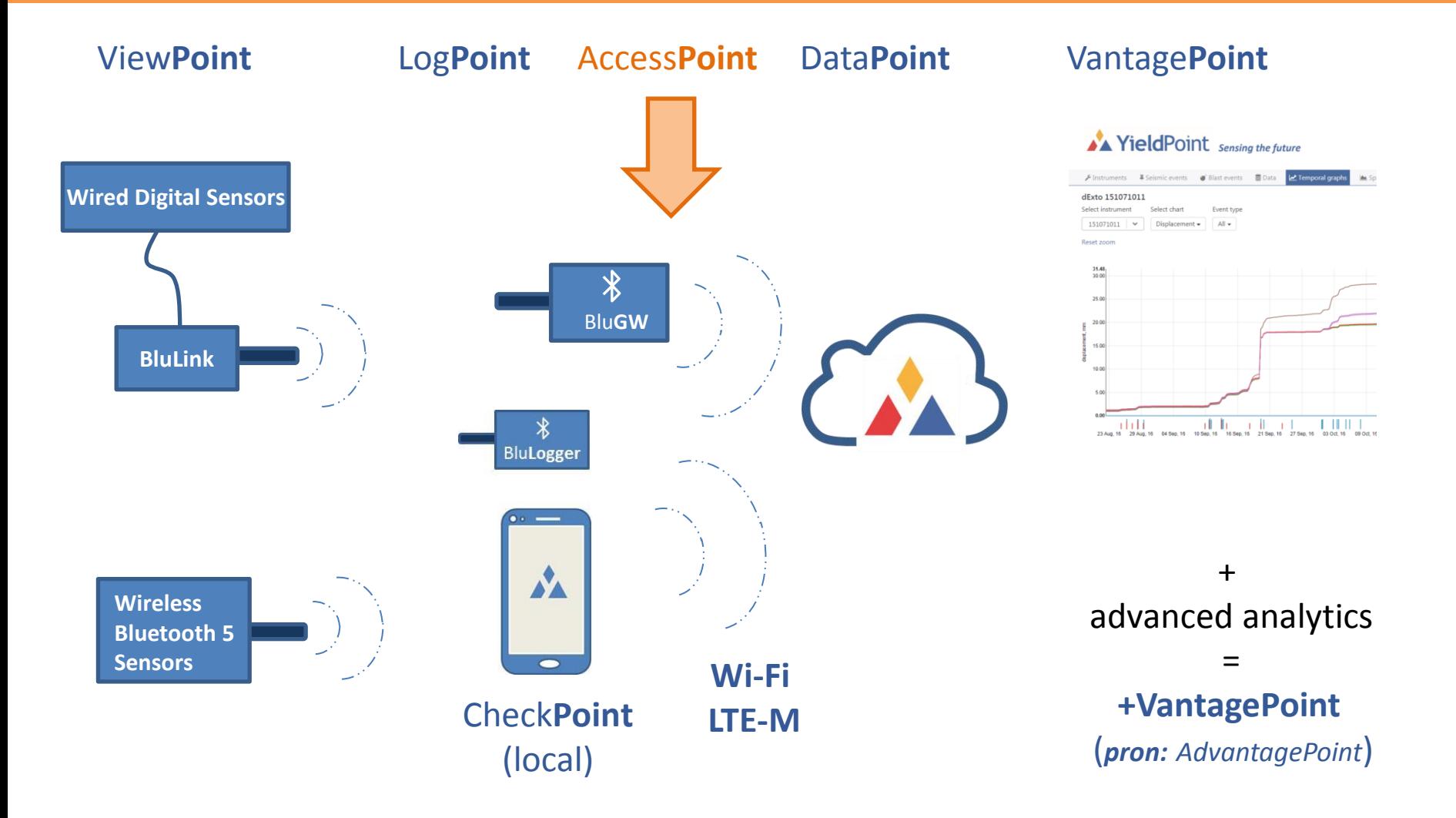

 $\frac{1}{2}$ **Blu**Point : Bluetooth 5 technology for GeoTech

## Vantage**Point** : Bridge to IT backbone

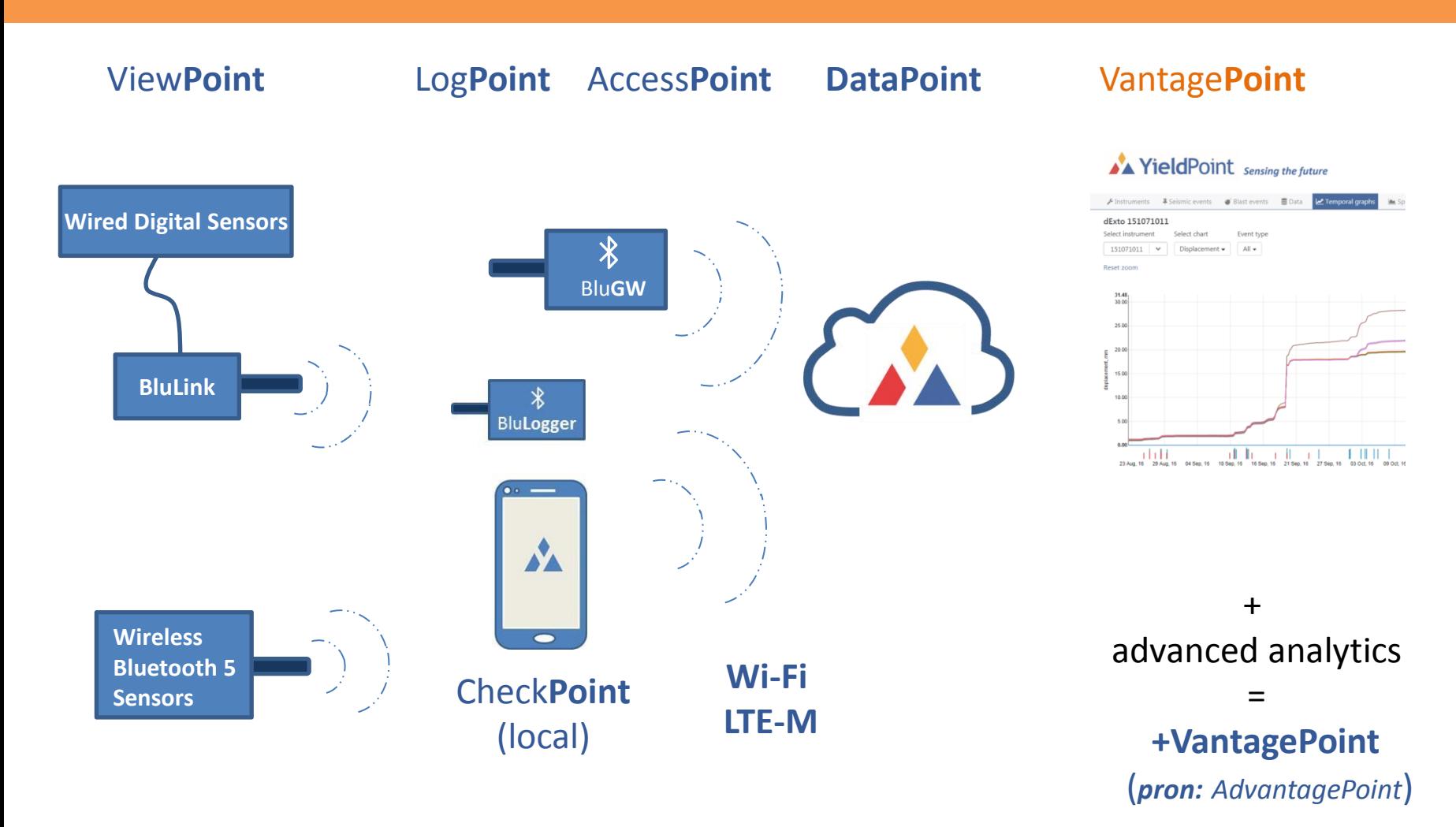

**Yield**Point *Sensing the future*

**Yield**Point

*Sensing the future*

 $\frac{1}{2}$ **Blu**Point : Bluetooth 5 technology for GeoTech

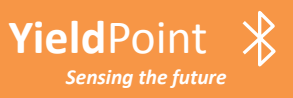

- 1. Install "Blue Gecko" app from google playstore and run the app once
- 2. A new folder is automatically created called "SiliconLabs\_BGApp"
- in the main android internal storage directory
- 3. Go to directory

- SiliconLabs\_BGApp/OTAFiles/
- and create a new folder called "blulog"
- 4. Move the attached file into the new folder so that its final destination is:
- .../SiliconLabs\_BGApp/OTAFiles/blulog/application.gbl

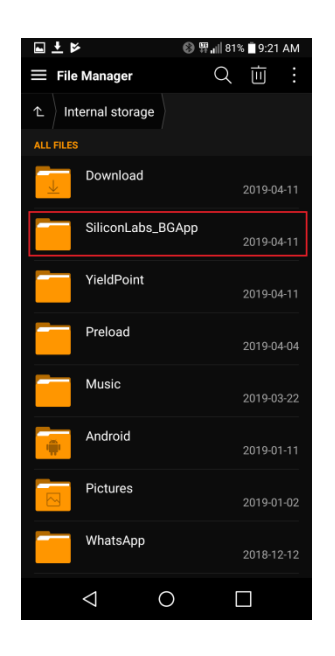

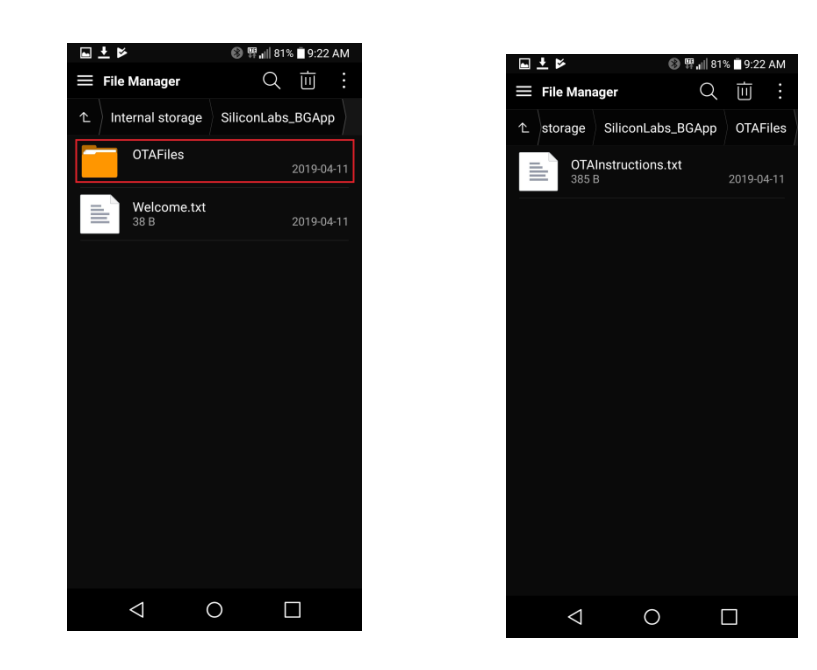

#### $\frac{1}{\sqrt{2}}$ **Blu**Point : Bluetooth 5 technology for GeoTech*Sensing the future*

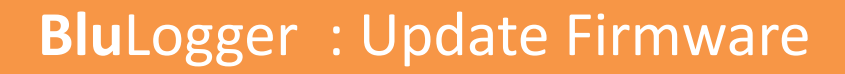

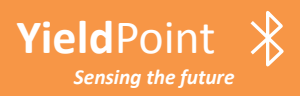

- 5. Open the Blue Gecko again app and press "Bluetooth Browser"
- 6. Find the blulogger device there, it will have a name such as BluLog-1903-XX-XX

then press on it to connect

**Yield**Point

*Sensing the future*

- 7. Once connected and attributes are loaded press on the 3 dots on the top right to reveal a menu, then select "OTA"
- 8. In the new window, under the "Folder" menu, select "/blulog"
- 9. Under the "App" menu select "/application.gbl"
- 9. Press the now red "OTA" button and wait for the process to complete
- 10. Press "END" and the BluLogger should restart with the new updated firmware

Attached is the updated firmware file and along with a pdf file containing screenshots of the above process

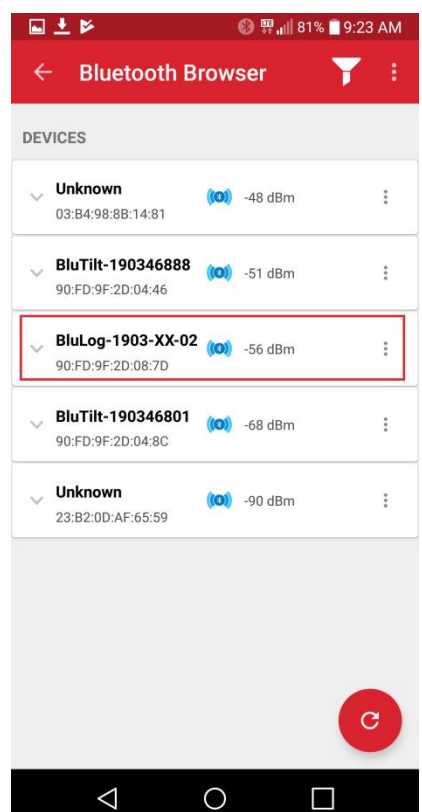

# **Blu**Point : Bluetooth 5 technology for GeoTech

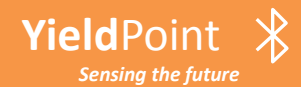

*Sensing the future*

# **Blu**Gateway: change the IP destination

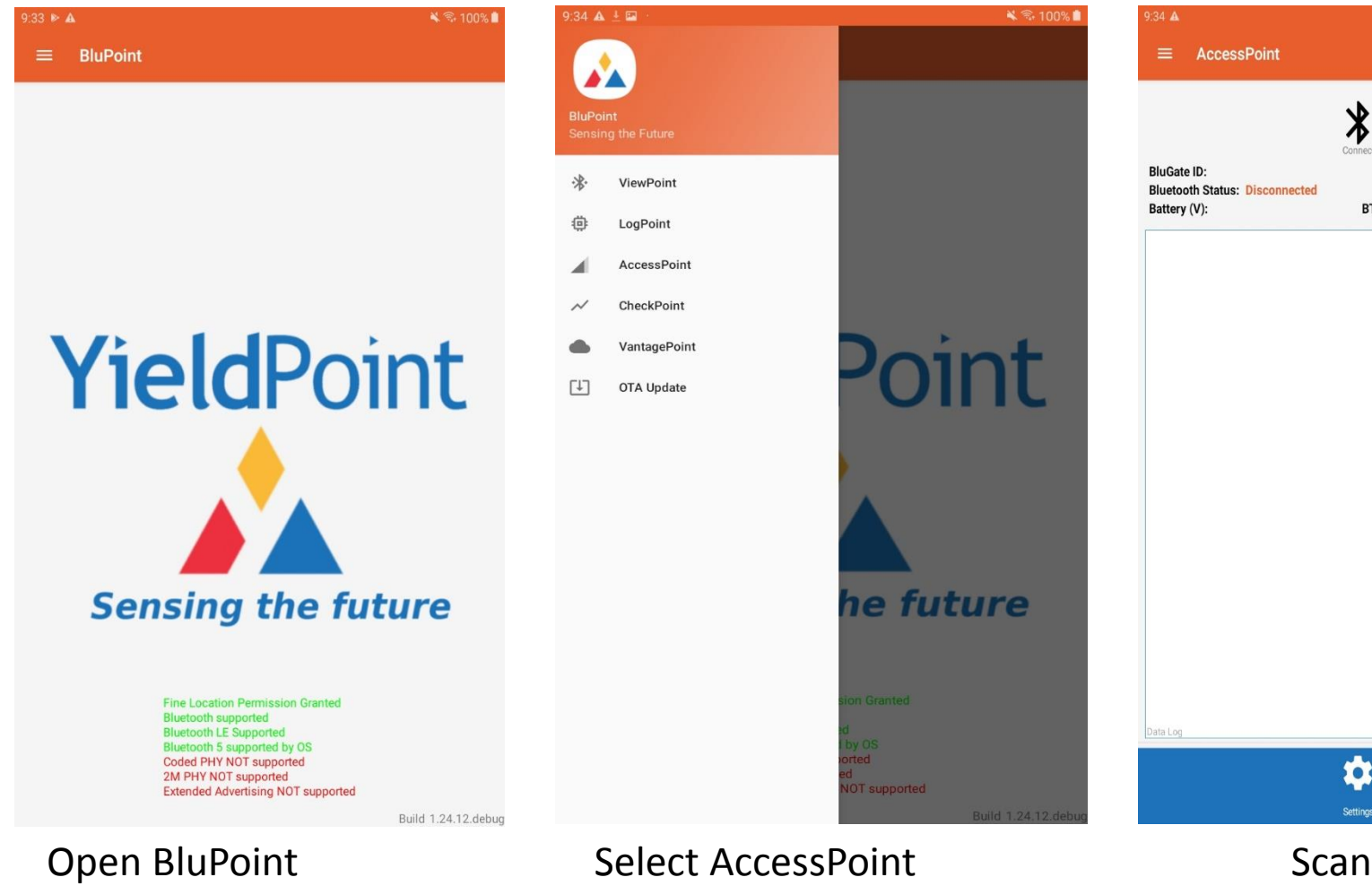

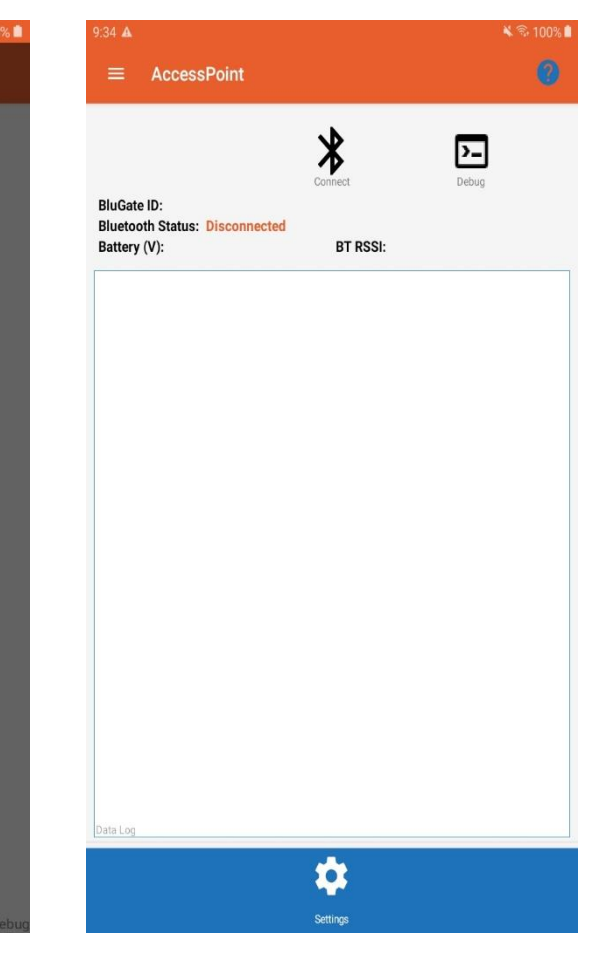

#### $\frac{1}{2}$ **BluPoint : Bluetooth 5 technology for GeoTech**

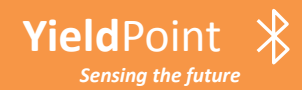

# **Blu**Logger : Update Firmware

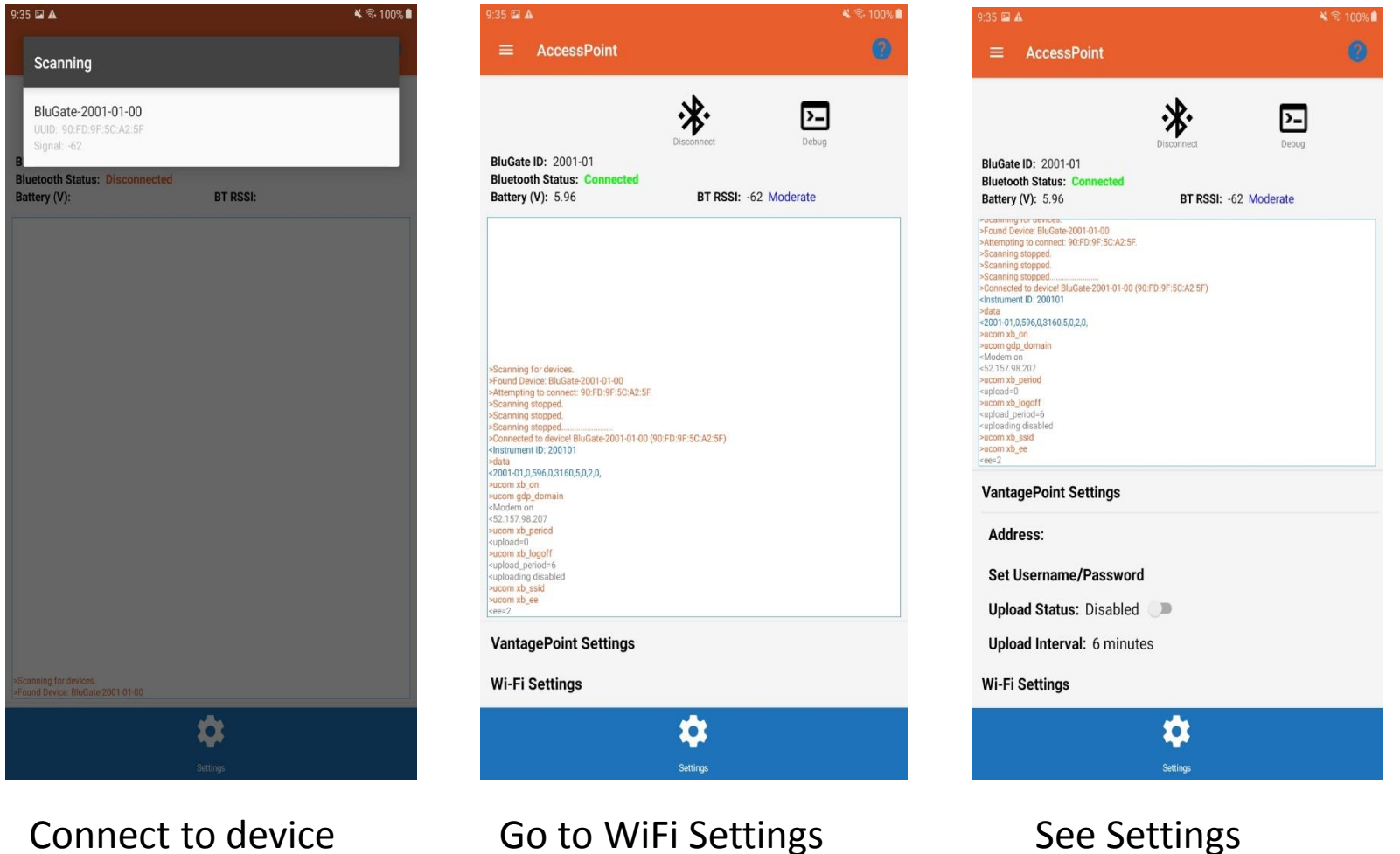

*Sensing the future* **BluPoint : Bluetooth 5 technology for GeoTech** 

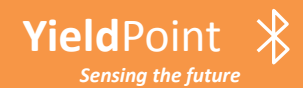

# **Blu**Gateway: change the IP destination

₹₹100%

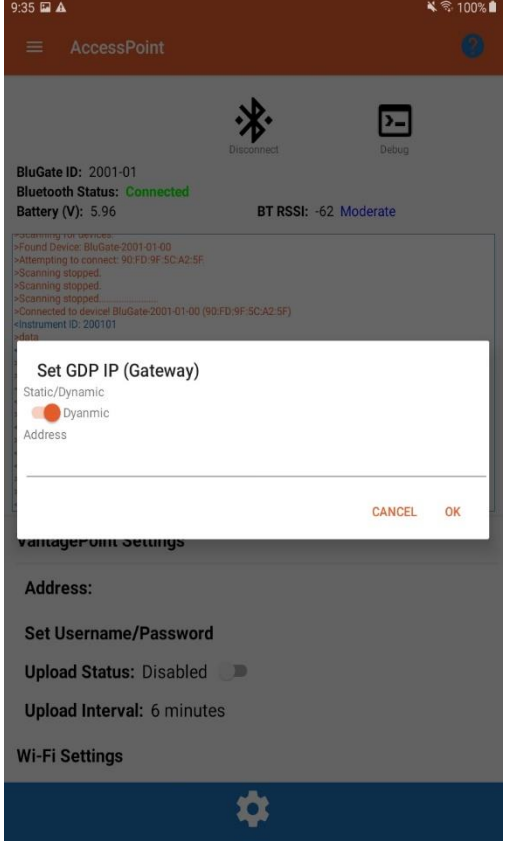

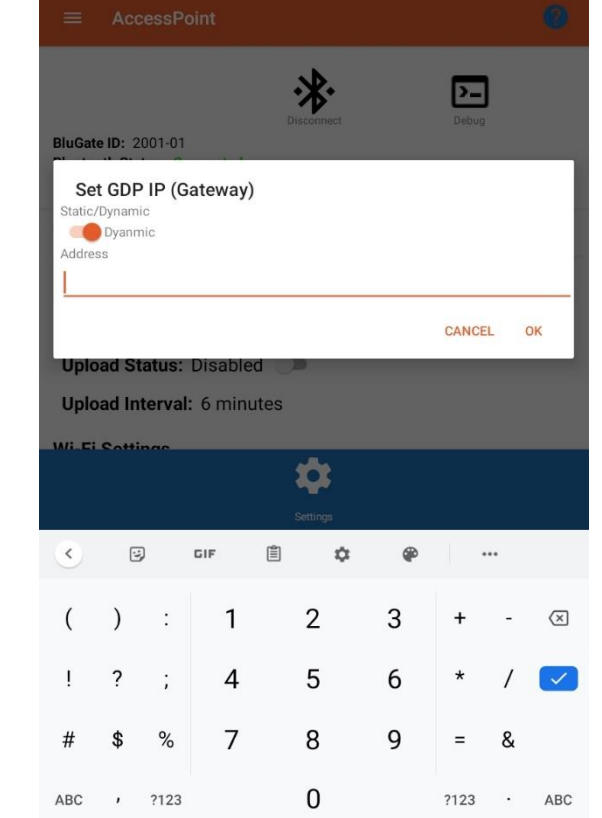

 $9:36$  **a** 

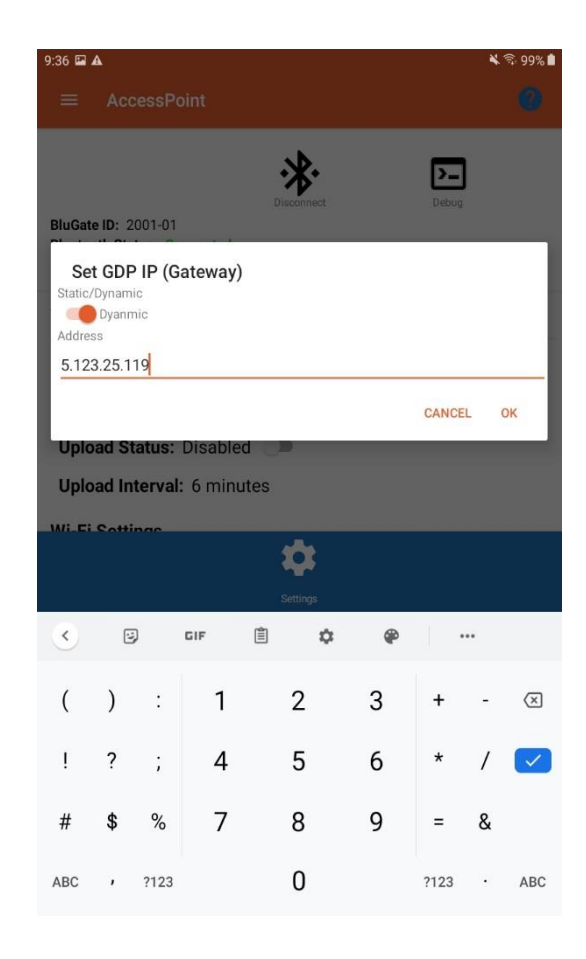

*Sensing the future*

**Yield**Point

Set GDP IP to *Dynamic* Enter desired IP Address Check new IP Address

 $\mathcal{X}$ **Blu**Point : Bluetooth 5 technology for GeoTech

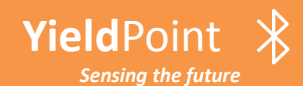

Settings

# **Blu**Gateway: changing the IP destination

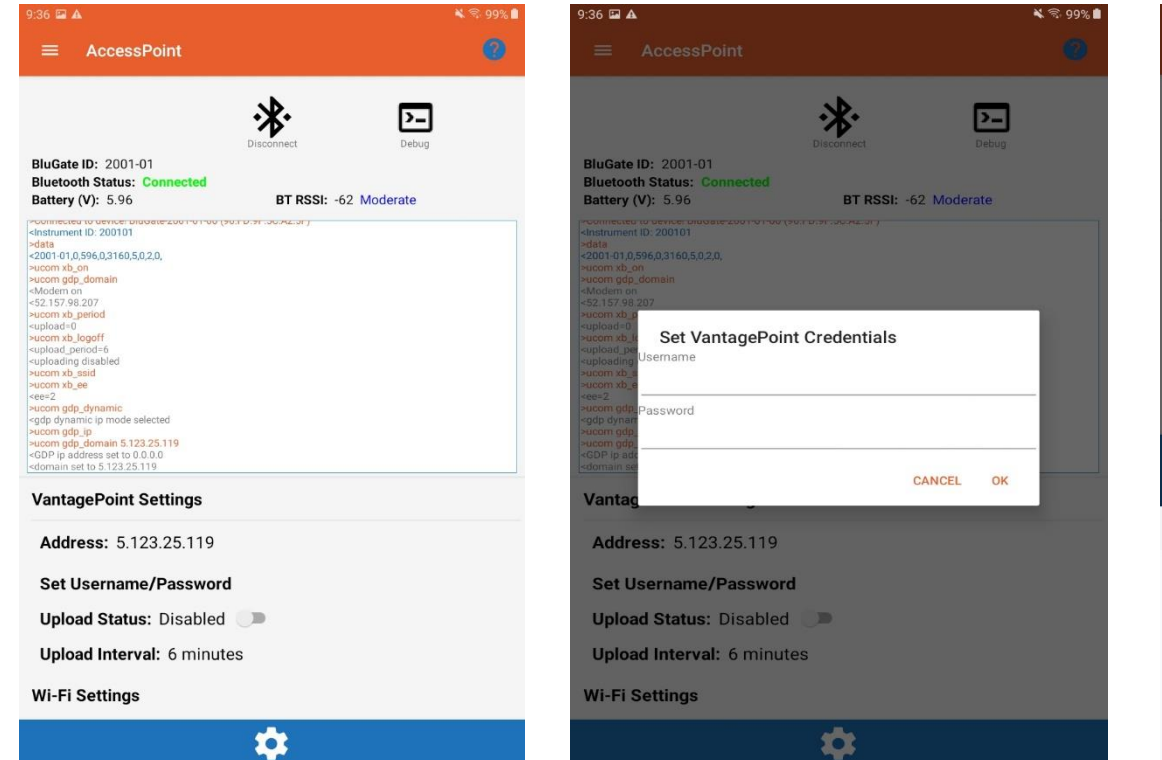

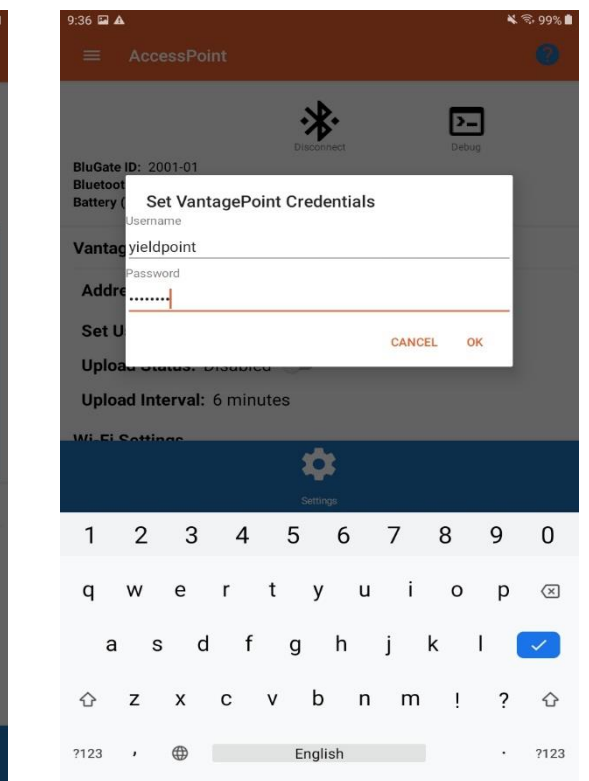

Go to *Set Unsername/Password* and enter new Credentials

#### $\frac{1}{2}$ **Yield**Point **Blu**Point : Bluetooth 5 technology for GeoTech *Sensing the future*

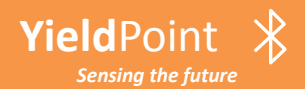

### **Blu**Gateway: Send data files

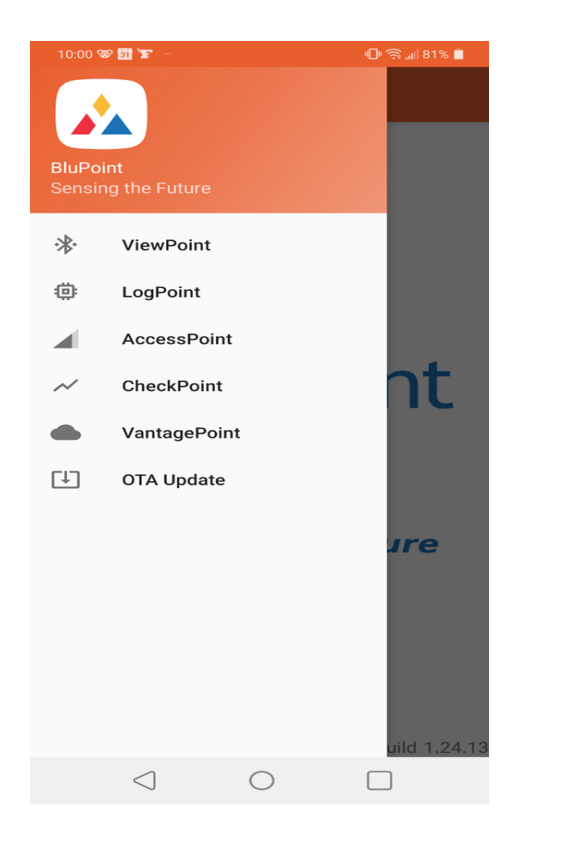

**Yield**Point

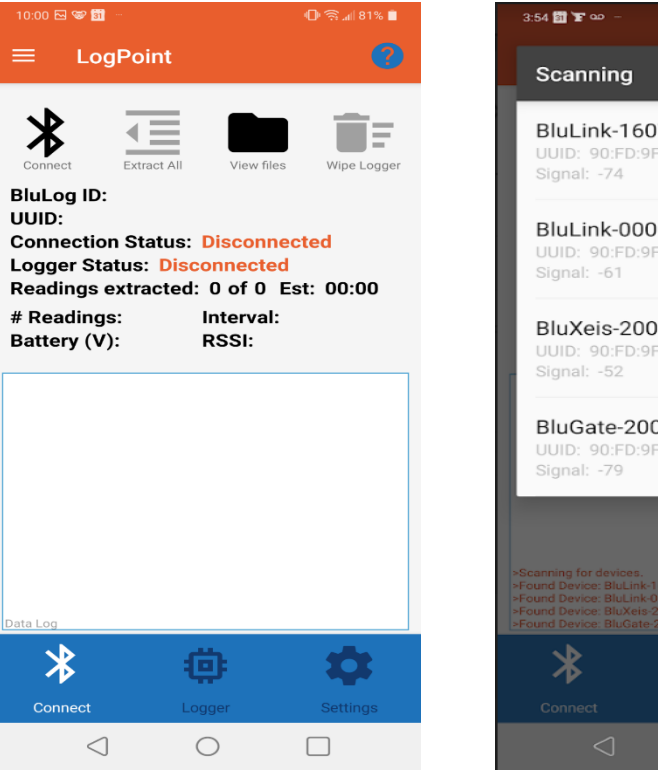

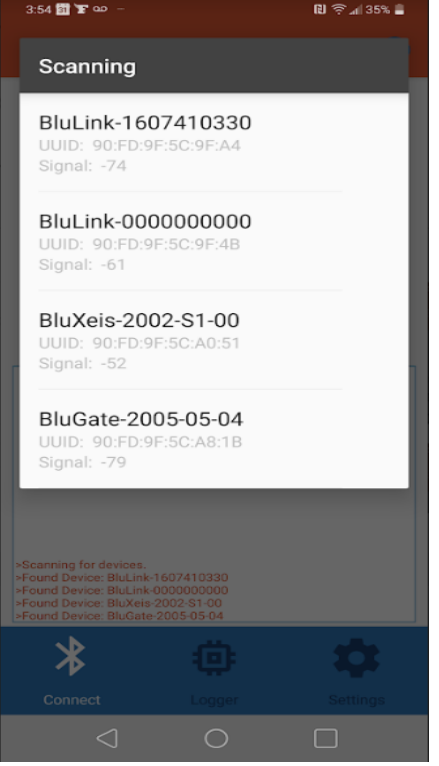

### Open BluPoint **Open LogPoint** Scan for devices

#### $\frac{1}{2}$ **Blu**Point : Bluetooth 5 technology for GeoTech *Sensing the future*

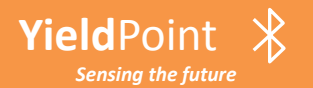

## **Blu**Gateway: Send data files

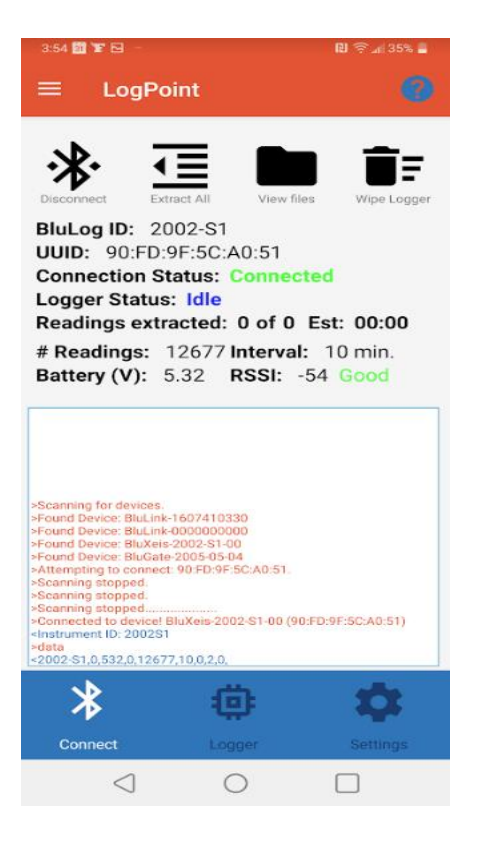

**Yield**Point

*Sensing the future*

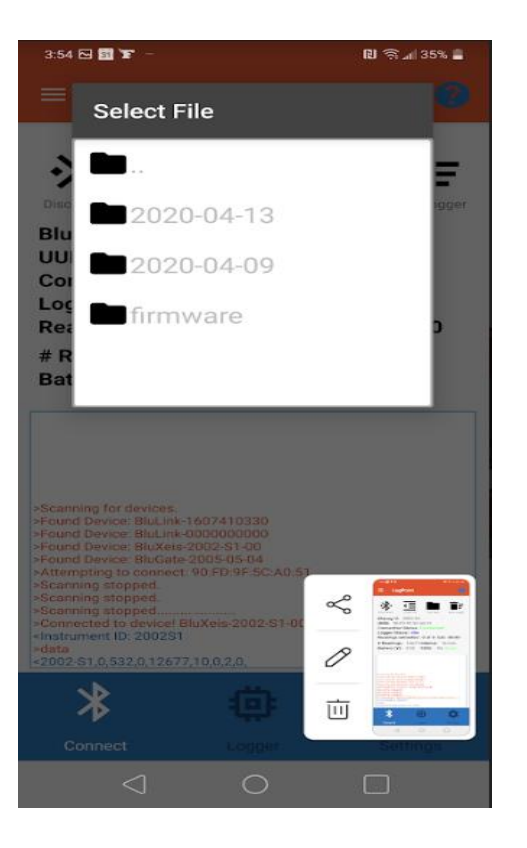

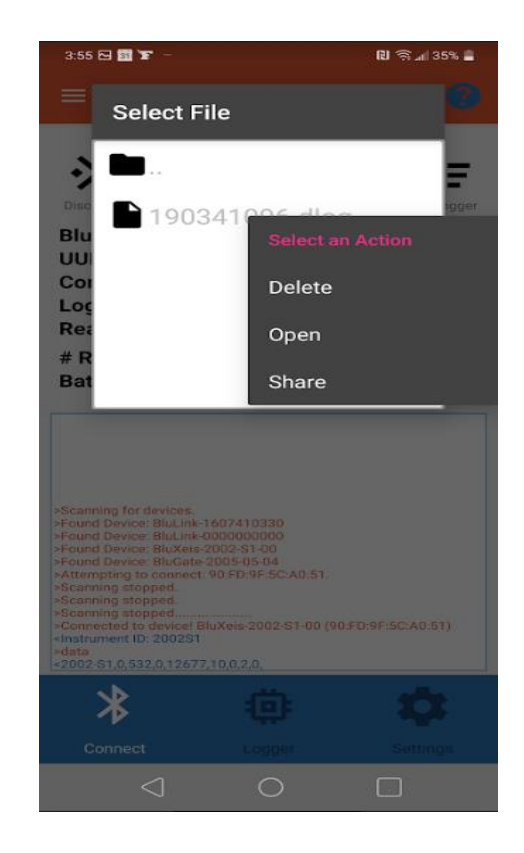

Connect to device Click *View Files* **Hold on Selected file** Menu appears

**Blu**Point : Bluetooth 5 technology for GeoTech

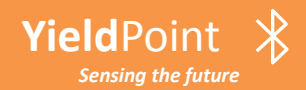

## **Blu**Gateway: Send data files

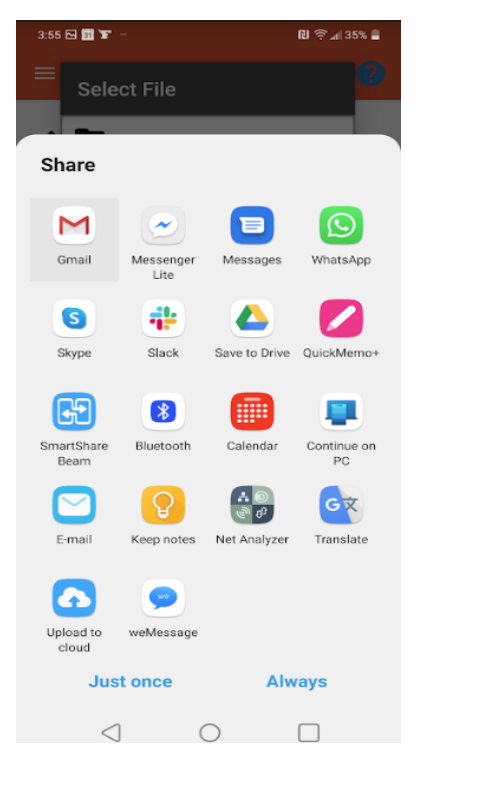

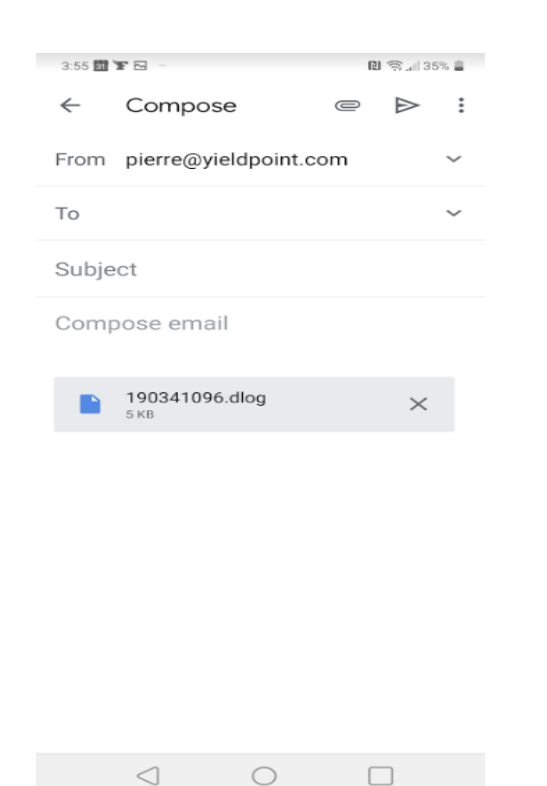

Choose app Send file

#### $\frac{1}{2}$ **Yield**Point **Blu**Point : Bluetooth 5 technology for GeoTech *Sensing the future*